# **МІНІСТЕРСТВО ОСВІТИ І НАУКИ УКРАЇНИ ЗАПОРІЗЬКИЙ НАЦІОНАЛЬНИЙ УНІВЕРСИТЕТ**

### **МАТЕМАТИЧНИЙ ФАКУЛЬТЕТ**

**Кафедра комп'ютерних наук**

# **КВАЛІФІКАЦІЙНА РОБОТА МАГІСТРА** на тему: **«РОЗРОБКА ПРОГРАМНОГО ДОДАТКУ ДЛЯ ДИСТАНЦІЙНОГО ВИВЧЕННЯ МАТЕМАТИКИ УЧНЯМИ СТАРШИХ КЛАСІВ»**

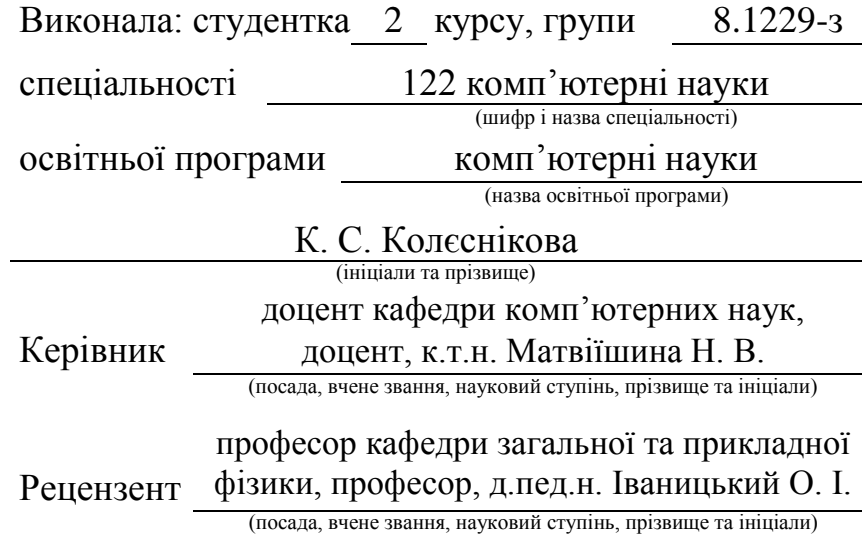

Запоріжжя

2020

# **МІНІСТЕРСТВО ОСВІТИ І НАУКИ УКРАЇНИ ЗАПОРІЗЬКИЙ НАЦІОНАЛЬНИЙ УНІВЕРСИТЕТ**

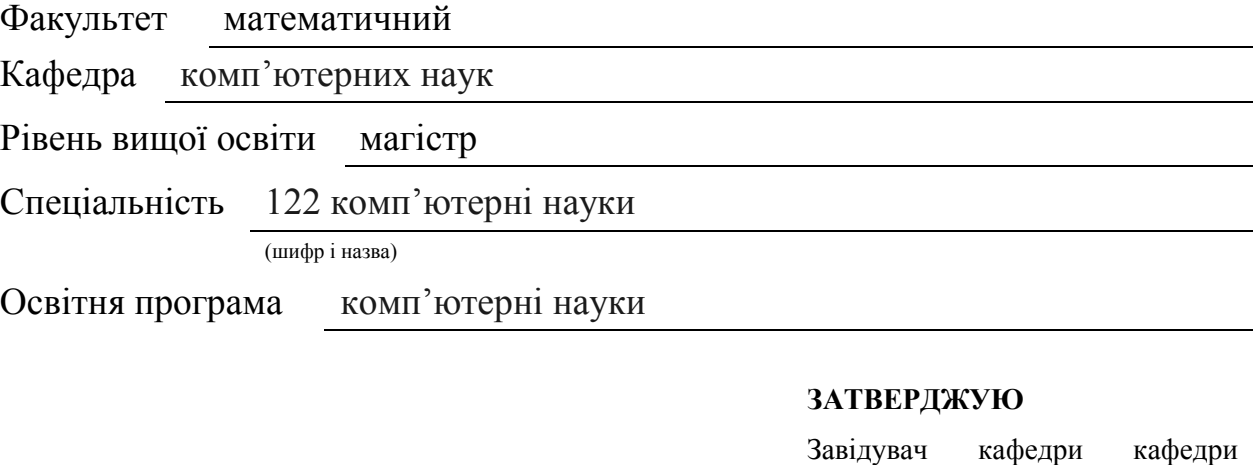

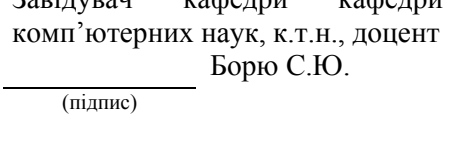

« 21 » травня 2020 р.

# **З А В Д А Н Н Я**

### <span id="page-1-0"></span>**НА КВАЛІФІКАЦІЙНУ РОБОТУ СТУДЕНТОВІ(СТУДЕНТЦІ)**

Колєсніковій Кристині Сергіїївні

(прізвище, ім'я та по-батькові)

1. Тема роботи (проекту) «Розробка програмного додатку для дистанційного вивчення математики учнями старших класів»

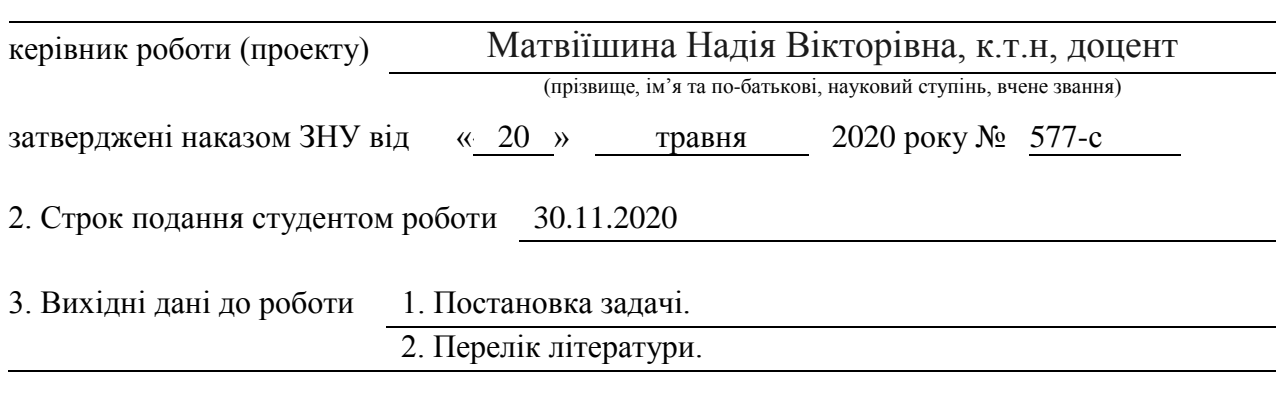

4. Зміст розрахунково-пояснювальної записки (перелік питань, які потрібно розробити)

- 1. Постановка задачі.
- 2. Основні теоретичні відомості.

3. Розроблений програмний продукт згідно з темою диплому.

5. Перелік графічного матеріалу (з точним зазначенням обов'язкових креслень)

Презентація

#### 1. Консультанти розділів роботи

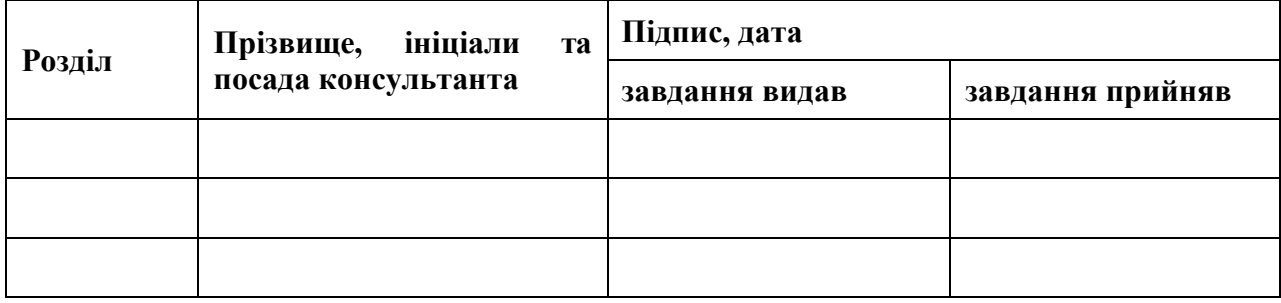

7. Дата видачі завдання 22 травня 2020 р.

# **КАЛЕНДАРНИЙ ПЛАН**

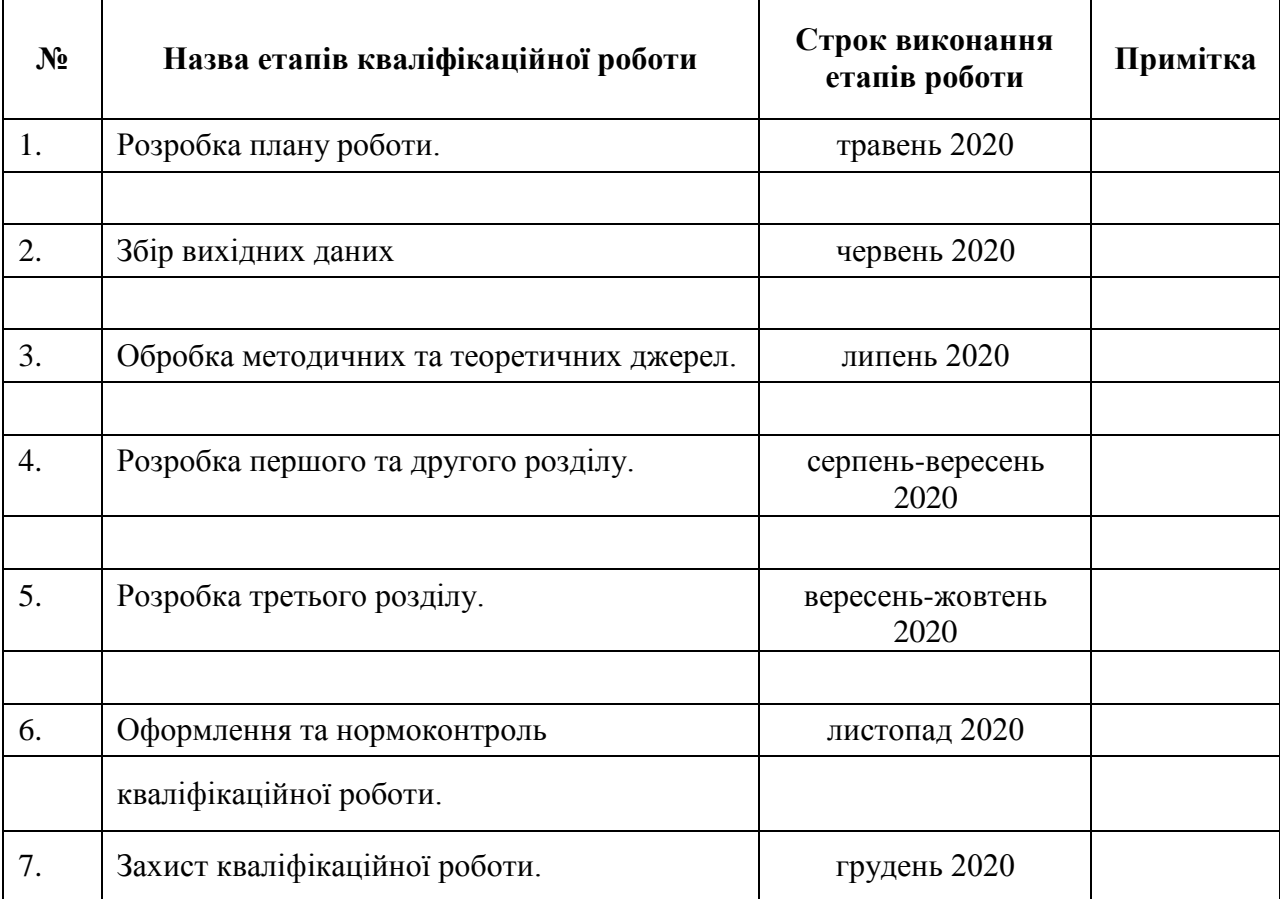

**Нормоконтроль пройдено**

Нормоконтролер О. Г.Спиця

Студент <u>————————</u> <u>— К.С.Колєснікова</u> (підпис) (ініціали та прізвище)

Керівник роботи  $\underbrace{\text{H. B. MarbiïunuHa}}$ (підпис) (ініціали та прізвище)

(підпис) (ініціали та прізвище)

#### **РЕФЕРАТ**

<span id="page-3-0"></span>Кваліфікаційна робота магістра «Розробка програмного додатку для дистанційного вивчення математики учнями старших класів» 52 с., 26 рис., 3 табл., 20 джерел, 1 додаток.

ДИСТАНЦІЙНЕ НАВЧАННЯ, ДОДАТОК, МАТЕМАТИКА, СУБД SQLITE, VISUAL BASIC, VISUAL STUDIO.

Об'єкт дослідження – дистанційне навчання.

Предмет дослідження – розробка та функціонування додатку для дистанційного вивчення математики учнями старших класів.

Мета – систематизація та узагальнення наукової інформації з обраної теми, теоретичне обґрунтування розкриття особливостей використання та висвітлення практичних питань реалізації впровадження додатку для дистанційного вивчення математики учнями старших класів.

Метод дослідження – аналіз, синтез провідних ідей та формулювання власних цілей.

Аби дистанційне навчання, спричинене епідеміологічною ситуацією в країні, не стало на заваді якісної освіти і допомагало в повному обсязі вчителям шкіл надавати учням знання на достатньому рівні та без скорочених тем, необхідно забезпечити учнів електронними ресурсами та програмними додатками для вивчення предметів загальноосвітньої школи. Використання системи, що запропоновано дає можливість учням поліпшити знання та навички з матемитики.

#### **SUMMARY**

<span id="page-4-0"></span>Master`s Qualification Thesis: "Development of a soft for remote study mathematics by high school students" 52 pages, 26 figures, 3 tables, 20 references, 1 supplement.

APPENDIX, MATHEMATICS, RDBMS SQLITE, REMOTE STUDY, VISUAL BASIC, VISUAL STUDIO.

Object of research: remote study.

Subject of research – application for remote study mathematics by high school students.

Purpose: systematization and generalization of scientific information on the selected topic, theoretical justification of the disclosure of the peculiarities of use and coverage of practical issues of implementation of the application for distance learning of mathematics of teaching high school students.

The method of research is analysis, synthesis of leading ideas and formulation of own goals.

In order to ensure that distance learning caused by the epidemiological situation in the country does not hinder quality education and fully help school teachers to provide students with sufficient knowledge and without abbreviated topics, it is necessary to provide students with electronic resources and software applications for secondary school subjects. Use of the developed system will promote the development of pupils the acquired knowledge and mathematics skills.

### **3MICT**

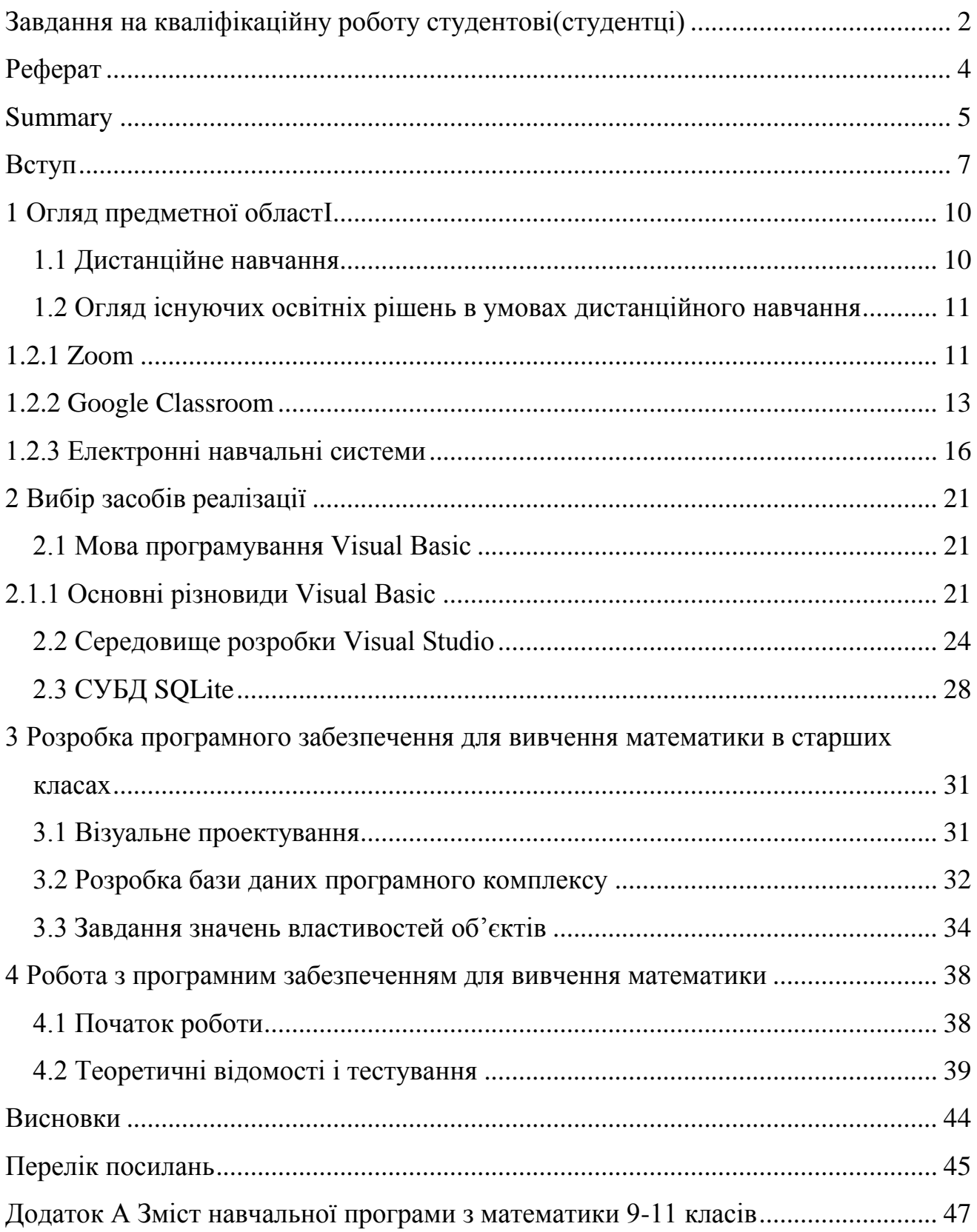

#### **ВСТУП**

<span id="page-6-0"></span>Розвиток сучасного суспільства важко уявити без використання комп'ютерних, мережевих технологій. Технології, що донедавна використовувалось лише для військових, наукових цілей, вже сьогодні є загальнодоступними і використовуються у більшості сфер людського життя, зокрема освітній діяльності вищих навчальних закладів. З усіх комп'ютерноорієнтованих технологій варто відмітити Internet-технології, в яких найкраще поєднано відкритість, універсальність і надійність. Це найбільш перспективна технологія навчання з тих, які базуються на комп'ютерній техніці, що забезпечує відкритий доступ до автоматизованих навчально-контролюючих систем, як тих хто навчається, так і вчителів [13]. В мережевих технологіях можуть бути реалізовані різні способи і методи навчання: електронні посібники з віддаленим доступом, електронні бібліотеки, контролюючі системи.

Розробка додатку для дистанційного навчання учнів старших класів з математики – сукупність завдань, які переважно вимагають однозначної відповіді, укладений за певними правилами та процедурами, передбачає попередню експериментальну перевірку й відповідає таким характеристикам ефективності, як валідність і надійність.

Використання комп'ютерних програм для проведення такої форми контролю знань стає все більш поширеним явищем. Автоматизовані системи контролю знань використовуються як окремо, так і як складові частини систем дистанційного навчання. На сучасному етапі в практиці педагогічного тестування намічений перехід від найпростішого засобу оцінки знань по числу правильних відповідей до складніших методів, заснованих на математичних моделях сучасної теорії параметризації і моделювання педагогічних тестів [14].

Як мова програмування для реалізації поставленого завдання була вибрана мова програмування VB, як середа розробки Visual Studio. Варто відзначити, що

середа розробки Visual Studio є абсолютно безкоштовною, але не дивлячись на безкоштовність, надає безліч зручних засобів для створення складних програмних продуктів.

Визначення актуальності теми кваліфікаційної роботи. Особливої уваги набуває зараз проблема формування самостійності учнів, спроможності отримувати, аналізувати інформацію та приймати оптимальні рішення, використовувати в практичній діяльності нові інформаційні технології [5]. Адже з кожним роком об'єм інформації майже в кожній галузі науки подвоюється, а то й потроюється, і зростання за передбаченнями вчених відбуватиметься в геометричній прогресії. Тобто людина не в змозі мати повний об'єм знань з того чи іншого предмета. На перше місце виступає не здобуття суми знань, а вміння знайти потрібну інформацію та практично її використовувати [12].

В основу побудови змісту програм 9-11 класів та організації процесу навчання математиці покладено компетентнісний підхід, відповідно до якого кінцевим результатом навчання предмета є сформовані певні компетентності як здатності учня застосовувати свої знання в навчальних і реальних життєвих ситуаціях, повноцінно брати участь в житті суспільства, нести відповідальність за свої дії [19].

Головна мета впровадження додатку для дистанційного вивчення математики учнями старших класів полягає у реалізації нових вимог дистанційного навчання в умовах карантину щодо посилення розвитку науково-технічного напряму в навчально-методичній діяльності на всіх рівнях; створенні науково-методичної бази для підвищення творчого потенціалу молоді та професійної компетентності науково-педагогічних працівників [17].

Використання провідного принципу впровадження додатку для дистанційного вивчення математики учнями старших класів у середовищі програмування Visual Studio, дозволяє здійснювати модернізацію методологічних засад, змісту, обсягу навчального матеріалу, навчання математиці, формування навчальних компетентностей якісно нового рівня.

Наявність підвищеного інтересу до різних аспектів впровадження додатку для дистанційного вивчення учнів старших класів математиці у середовищі програмування засвідчують численні публікації вітчизняних науковців. Більшість серед них стосується загальних аспектів впровадження STEM - освіти в Україні, її проблеми та перспективи (Василашко І. П., Морзе Н.В., Шарко В. Д.,Галата С., Коршунова О., Патрикеєва О. та ін) [10].

Питанням впровадження інноваційних технологій в сучасну освіту займалися українські вчені М. Головань, Ю. Горошко, А. Єршов, Т. Чепрасова та ін.[4]

### **1 ОГЛЯД ПРЕДМЕТНОЇ ОБЛАСТІ**

#### <span id="page-9-1"></span><span id="page-9-0"></span>**1.1 Дистанційне навчання**

Дистанційне навчання – це навчання учнів, які не завжди можуть бути фізично присутніми в школі [18]. Традиційно це, як правило, передбачало заочні курси, на яких учень листувався зі школою поштою. Сьогодні це передбачає онлайн-освіту. Програма дистанційного навчання може бути повністю дистанційною, або поєднанням дистанційного навчання та традиційного навчання в класі (так зване гібридне або змішане). Масивні відкриті онлайн-курси (MOOC), що пропонують широкомасштабну інтерактивну участь та відкритий доступ через всесвітню павутину або інші мережеві технології, є останніми навчальними способами дистанційної освіти. Ряд інших термінів (розподілене навчання, електронне навчання, m-навчання, онлайн-навчання, віртуальний клас тощо) використовується приблизно синонімічно дистанційній освіті.

Одна з найперших спроб була рекламована в 1728 році. Це було у "Бостонській газеті" для "Калеба Філіпса, вчителя нового методу короткої руки", який шукав учнів, які бажали вчитися на щотижневих поштових уроках .

Перший курс дистанційного навчання в сучасному розумінні провів сер Ісаак Пітман у 1840-х роках, який викладав систему стенографії, розсилаючи тексти, переписані у стенограму на листівках, і отримуючи транскрипції від своїх учнів натомість для виправлення. Елемент зворотного зв'язку учнів був вирішальним нововведенням у системі Пітмана [3]. Ця схема стала можливою завдяки введенню єдиних ставок поштових відправлень по всій Англії в 1840 р.

Цей ранній початок виявився надзвичайно успішним, і через три роки було створено Товариство фонографічної кореспонденції для створення цих курсів на більш офіційній основі. Товариство відкрило шлях для пізнішого формування коледжів сера Ісаака Пітмана по всій країні.

Першою заочною школою в США було Товариство заохочення навчання вдома, яке було засноване в 1873 р.

Заснований в 1894 році, Оксфорд, Волсі Холл, був першим коледжем дистанційного навчання у Великобританії.

Пандемія COVID-19 призвела до закриття переважної більшості шкіл у всьому світі [16]. Багато шкіл перейшли на дистанційне навчання через Інтернет за допомогою різноманітних платформ, включаючи Zoom, Cisco Webex, Google Classroom, Microsoft Teams, D2L та Edgenuity. Виникли занепокоєння щодо впливу цього переходу на учнів, які не мають доступу до пристрою з підтримкою Інтернету або стабільного з'єднання з Інтернетом .

#### <span id="page-10-0"></span>**1.2 Огляд існуючих освітніх рішень в умовах дистанційного навчання**

#### <span id="page-10-1"></span>**1.2.1 Zoom**

Zoom Video Communications (рис.1.1), Inc. (Zoom) – американська компанія з комунікаційних технологій зі штаб-квартирою в Сан-Хосе, штат Каліфорнія. Він надає послуги відеотелефонії та онлайн-чату за допомогою хмарної рівнорангової програмної платформи та використовується для телеконференцій, дистанційного навчання, дистанційної освіти та соціальних відносин. Бізнес-стратегія Zoom зосереджена на забезпеченні більш легкого у використанні продукту, ніж конкуренти, а також економії коштів, що включає мінімізацію обчислювальних витрат на рівні інфраструктури та високий ступінь ефективності роботи співробітників [9].

Ерік Юань, колишній інженер і керівник Cisco, заснував Zoom в 2011 році, а своє програмне забезпечення запустив у 2013 році. Агресивне зростання доходів Zoom, а також сприйняття простоти використання та надійності програмного забезпечення призвели до оцінки в 1 млрд доларів у 2017 році, що зробило її

компанією-єдинорогом. Компанія вперше стала прибутковою в 2019 році, і завершила первинне публічне розміщення в цьому році. Компанія приєдналася до фондового індексу NASDAQ-100 30 квітня 2020 р.

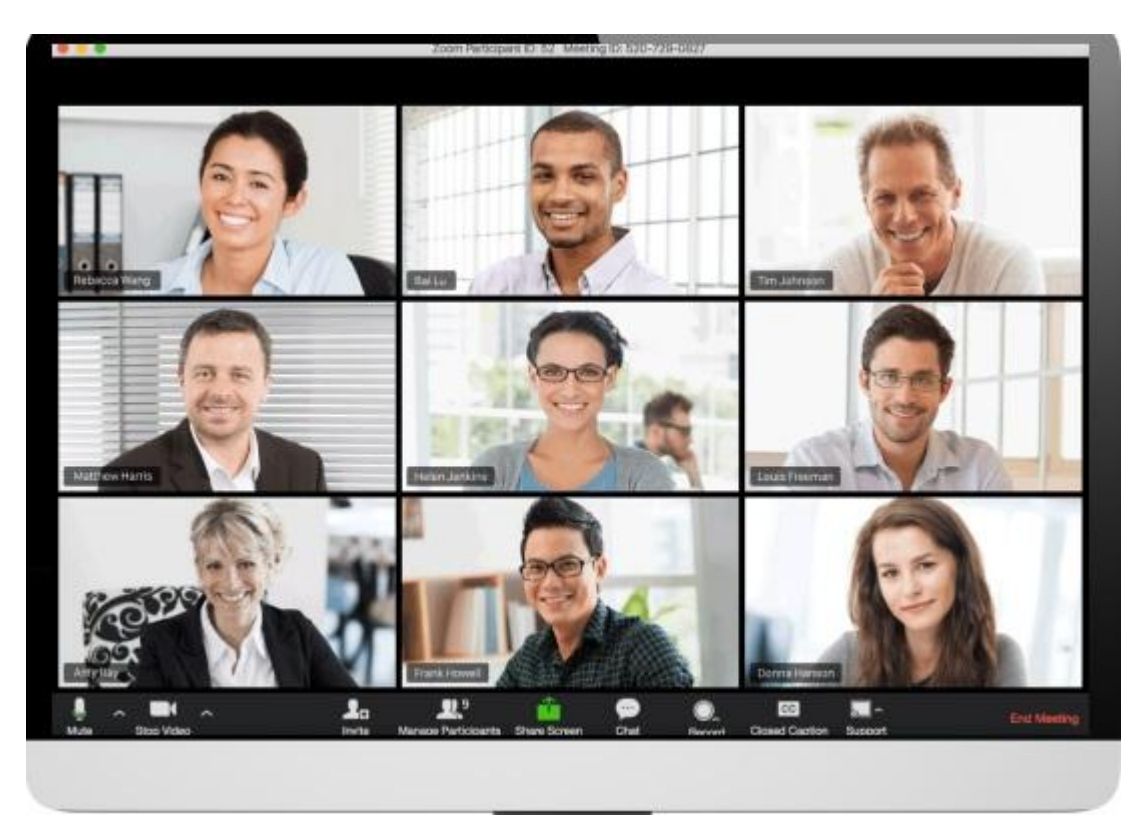

Рисунок 1.1 – Інтерфейс Zoom

Починаючи з початку 2020 року, використання програмного забезпечення Zoom суттєво зросло в глобальному масштабі після запровадження карантинних заходів, прийнятих у відповідь на пандемію COVID-19. Її програмні продукти стикалися з громадським контролем та засобами масової інформації, що стосуються питань безпеки та конфіденційності. Частина робочої сили Zoom базується в Китаї, що спричинило занепокоєння та цензуру.

У січні 2020 року Zoom налічував понад 2500 співробітників, з них 1396 у Сполучених Штатах та 1136 у міжнародних регіонах. Повідомляється, що 700 співробітників підрозділу працюють у Китаї та розробляють програмне забезпечення Zoom. У травні 2020 року Zoom оголосив про плани відкрити нові

науково-дослідні центри в Пітсбурзі та Феніксі, маючи намір найняти до двох інженерів між двома містами протягом найближчих кількох років. У липні 2020 року Zoom оголосив про відкриття нового технологічного центру в Бангалорі, Індія, для розміщення ролей інженерії, ІТ та ділових операцій. У серпні 2020 року Zoom відкрив новий центр обробки даних у Сінгапурі . Компанія посіла друге місце в опитуванні Glassdoor за 2019 рік «Найкращі місця для роботи».

Частина команди розробників продуктів Zoom базується в Китаї, де середня технічна зарплата початкового рівня складає третину американських зарплат, що є ключовим фактором її прибутковості. Витрати на дослідження та розробку Zoom становлять 10 відсотків загального доходу та менше половини середнього відсотка серед аналогів.

#### <span id="page-12-0"></span>**1.2.2 Google Classroom**

Google Classroom – це безкоштовний веб-сервіс, розроблений Google для шкіл, який має на меті спростити створення, розповсюдження та оцінювання завдань. Основна мета Google Classroom – впорядкувати процес обміну файлами між вчителями та учнями [1]. За оцінками, від 40 до 100 мільйонів користувачів користуються Google Classroom.

Google Classroom об'єднує Документи, Таблиці, Презентації, Gmail та Календар у цілісну платформу для управління спілкуванням учнів та викладачів. Учнів можна запросити приєднатися до класу за допомогою приватного коду або автоматично імпортувати зі шкільного домену. Вчителі можуть створювати, розповсюджувати та позначати завдання в межах екосистеми Google. Кожен клас створює окрему папку на відповідному Диску користувача, куди учень може подати роботу, яка буде оцінена викладачем. Завдання та терміни виконання додаються до календаря Google, кожне призначення може належати до категорії (або теми). Вчителі можуть стежити за успіхом кожного учня, переглядаючи історію

переглядів документа, а після оцінки вчителі можуть повертати роботу разом із коментарями.

Google Classroom пов'язує Google Drive, Googl Docs, Google Sheets, Google Slides, Google Forms, Google Sites, Gmail та багато іншого, щоб допомогти навчальним закладам перейти на безпаперову систему. Пізніше Google Календар був інтегрований, щоб допомогти з призначенням термінів, виїздів та аудиторів класів. Учнів можна запросити до навчальних кабінетів через базу даних навчального закладу, за допомогою приватного коду, який потім можна додати до інтерфейсу користувача або автоматично імпортувати зі шкільного домену. Кожен клас, створений за допомогою Google Classroom, створює окрему папку на Google Диску відповідного користувача, куди учень може подати роботу для оцінювання вчителем.

#### Доручення

Завдання зберігаються та класифікуються в наборі програм продуктивності Google, які дозволяють співпрацю між вчителем та учнем. Замість того, щоб ділитися з викладачем документами, що знаходяться на Google Drive учня, файли розміщуються на Drive Drive учня та подаються на оцінку. Викладачі можуть вибрати файл, який потім можна розглядати як шаблон, щоб кожен учень міг відредагувати власну копію, а потім знову здати оцінку, замість того, щоб дозволити всім здобувачам освіти переглядати, копіювати або редагувати той самий документ. Учні також можуть додавати до завдання додаткові документи зі свого Диска. Вказані завдання відображаються у списку "Робити".

#### Оцінювання

Google Classroom підтримує безліч різних схем оцінювання. Викладачі мають можливість прикріпити до завдання завдання, які учні можуть переглянути, відредагувати або отримати індивідуальну копію. Учні можуть створювати файли, а потім додавати їх до завдання, якщо копію файлу не створив учитель. Вчителі мають можливість контролювати хід кожного учня у виконанні завдання, де вони можуть коментувати та редагувати. Здані завдання можуть бути оцінені вчителем і повернуті з коментарями, щоб дозволити учню переглянути завдання і повернутися назад. Після оцінювання завдання можуть редагуватись лише вчителем, якщо вчитель не поверне завдання назад.

#### Спілкування

Оголошення можуть викладатися викладачами до потоку класів, що може коментуватись учнями, дозволяючи двостороннє спілкування між викладачем та учнями. Діти можуть також розміщувати повідомлення в класі, але це не буде настільки пріоритетним завданням, як оголошення вчителя, і може бути модерованим. До оголошень та публікацій для спільного використання вмісту можна прикріпити кілька типів носіїв із продуктів Google, таких як відео YouTube та файли Google Drive. Gmail також пропонує варіанти електронної пошти для вчителів надсилати електронні листи одному або кільком учням в інтерфейсі Google Classroom. Доступ до Класу можна отримати в Інтернеті або через мобільні додатки для Класу Android та iOS.

Звіт про оригінальність

Звіт про оригінальність був представлений у січні 2020 року. Він дає змогу викладачам та учням ознайомитись із частинами та розділами поданої роботи, що містять точні або подібні формулювання з тексту іншого джерела. Для здобувачів освіти він висвітлює вихідні матеріали та прапори, у яких відсутнє цитування, щоб допомогти учню поліпшити їх написання. Викладачі також можуть переглянути звіт про оригінальність, що дозволяє їм перевірити академічну цілісність поданої учнем роботи. У G SuiteforEducation (безкоштовно) вчителі можуть увімкнути звіт про оригінальність для 3 завдань, але хмарне сховище обмежене. Це обмеження скасовано щодо G Suite Enterprise for Education (платно).

Архівний курс

Клас дозволяє викладачам архівувати курси наприкінці семестру чи року. Коли курс заархівовано, він видаляється з домашньої сторінки та розміщується в області Архівовані класи, щоб допомогти викладачам організувати свої поточні класи. Коли курс заархівовано, викладачі та учні можуть його переглянути, але не зможуть вносити до нього жодних змін, поки він не буде відновлений.

Мобільні додатки

Мобільні додатки Google Classroom, представлені в січні 2015 року, доступні для пристроїв iOS та Android. Додатки дозволяють користувачам фотографувати та додавати їх до своїх завдань, ділитися файлами з інших програм та підтримують автономний доступ [1].

#### <span id="page-15-0"></span>**1.2.3 Електронні навчальні системи**

Дослідивши простори інтернету на наявість електронних навчальних систем для вивчення математки учнями старших класів я помітила:

 електронний математичний довідник (рис. 1.2), що містить всі необхідні формули з базових розділів математики, а також межі, інтеграли, гіперболічні функції, диференціальні рівняння та ін. Додаток буде корисним і школярам, і студентам. Крім формул, в програмі можна знайти правила, визначення та приклади розв'язання рівнянь. Дана програма має лише інформаційну функцію;

| <b>Математика</b>                                       | B<br>Логарифмы<br>$\equiv$                                                                                                    |
|---------------------------------------------------------|----------------------------------------------------------------------------------------------------|
| <b>АЛГЕБРА</b>                                          | Логарифмы                                                                                                    |
| Формулы сокращенного умножения<br>Свойства степени      | Определение логарифма. Логарифмом числа b<br>по основанию а называется показатель степени,<br>в которую нужно возвести а, чтобы получить b. |
| Свойства квадратного корня                              | $\log_a b = c \Leftrightarrow a^c = b$                                                                                                    |
| Уравнения и системы уравнений                           |                                                                                                    |
| Неравенства<br>Прогрессии                               | Свойства логарифма<br>٠<br>$b^{\log_b a} = a$ $\log_a 1 = 0$                                                                                |
| Логарифмы                                               | $\log_a a = 1$ $\log_a a^m = m$<br>Логарифм произведения<br>٠                                                                               |
| Сравнение логарифмов                                    | $\log_e (ab) = \log_e a + \log_e b$                                                                                                    |
| Теория соединений<br>НАЧАЛА АНАЛИЗА                     | Логарифм частного                                                                                                    |
| ГРАФИКИ ЭЛЕМЕНТАРНЫХ ФУНКЦИЙ                            | $\log_c\left(\frac{a}{b}\right)=\log_c a-\log_c b$                                                                                          |
| <b>ТРИГОНОМЕТРИЯ</b>                                    | Логарифм степени                                                                                                    |
| Градусная и радианная мера углов                        | $\log_{e} a^{k} = k \log_{e} a$                                                                                                    |
| Тригонометрические функции                              | Логарифм корня                                                                                                    |
| Тригонометрические тождества                            | $\log_c \sqrt[a]{a} = \frac{1}{a} \log_c a$                                                                                                 |
| Выражение одних тригонометрических функций через другие |                                                                                                    |
| Формулы сложения тригонометрических функций             | Переход к новому основанию                                                                                                    |
| Формулы приведения тригонометрических функций           | $\log_b a =$                                                                                                    |

Рисунок 1.2 – Електронний математичний довідник

 простий і зрозумілий додаток «Формула» (рис. 1.3), який містить всі математичні формули, що вивчаються в школі і на молодших курсах інститутів. Мінус цього додатку, що має на меті лише інформаційну функцію;

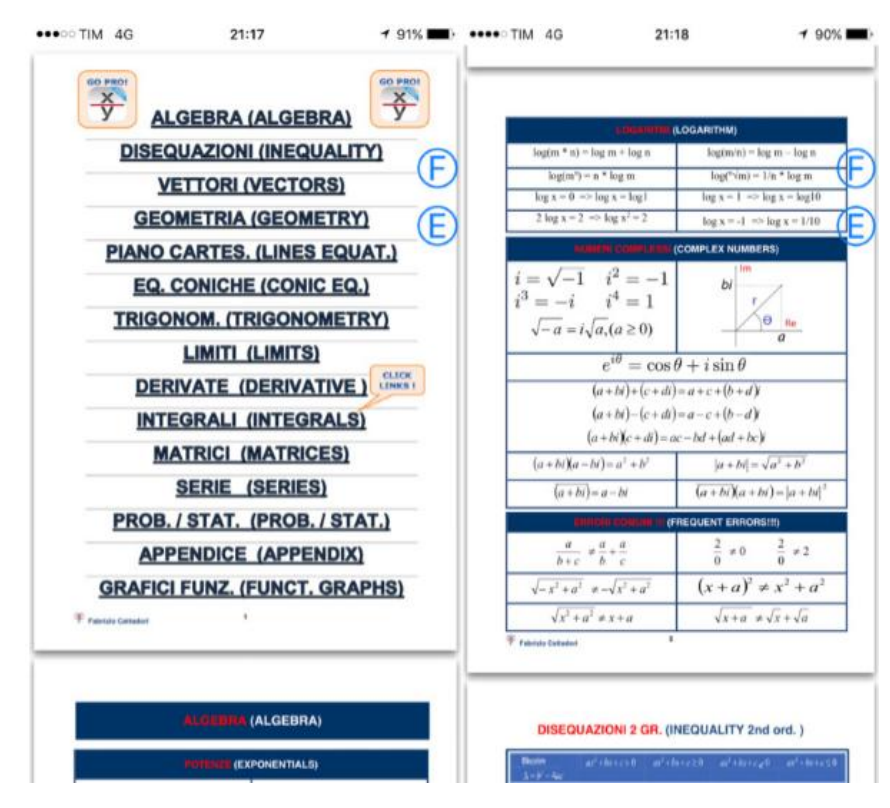

Рисунок 1.3 – Формула

 математичний онлайн тренажер (рис. 1.4) Містить завдання з математики для учнів 2- 8 класів з декількох тем. Він має яскравий та зручний інтерфейс, низку тем для тренування (рис. 1.5) свої навиків. Але при цьому немає попереднього роз'яснення теми для кращого виконання завдання;

 опрацював усі додатки для вивчення математики запропоновані в мережі Інтернет я врахувала недоліки та створила власний додаток «Математичний тренажер» (рис. 1.6), який містить теми для опрацювання та тестову перевірку набутих знань учнів.

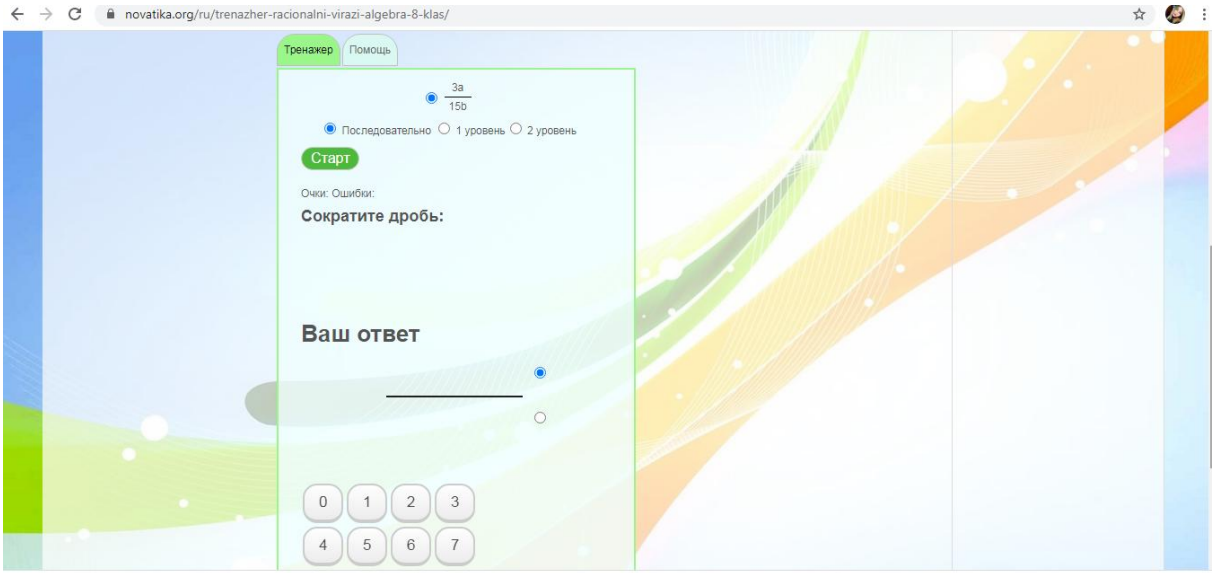

Рисунок 1.4 – Математичний онлайн тренажер

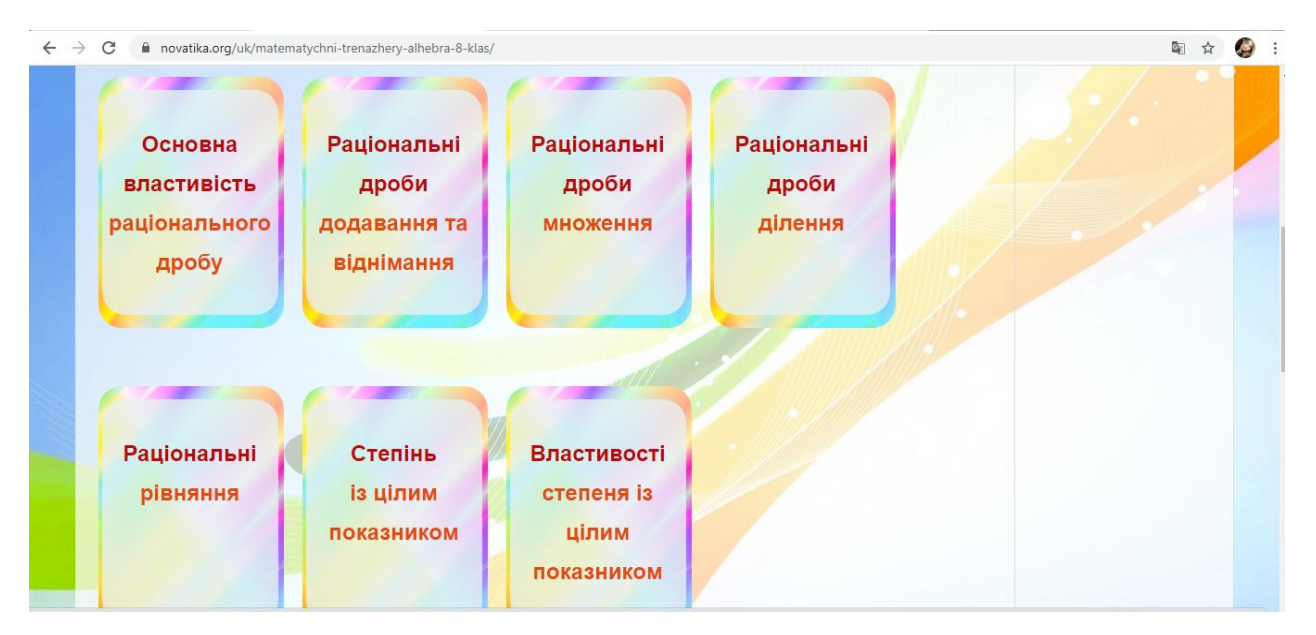

Рисунок 1.5 – Математичний онлайн тренажер. Вибір теми

В період дистанційного навчання «Володимирівська філія Томаківського НВК «ЗОШ І-III ст. – ДНЗ» №1, це школа в якій я працюю, для зв'язку з учнями обрала платформу «Моя Школа» (рис. 1.7).

Це система, в якій учні, вчителі та батьки можуть легко обмінюватися інформацією про освіту дітей та усі процеси, що відбуваються у навчальному закладі. Платфома налічує багато корисних функцій для кожного із користувачів.

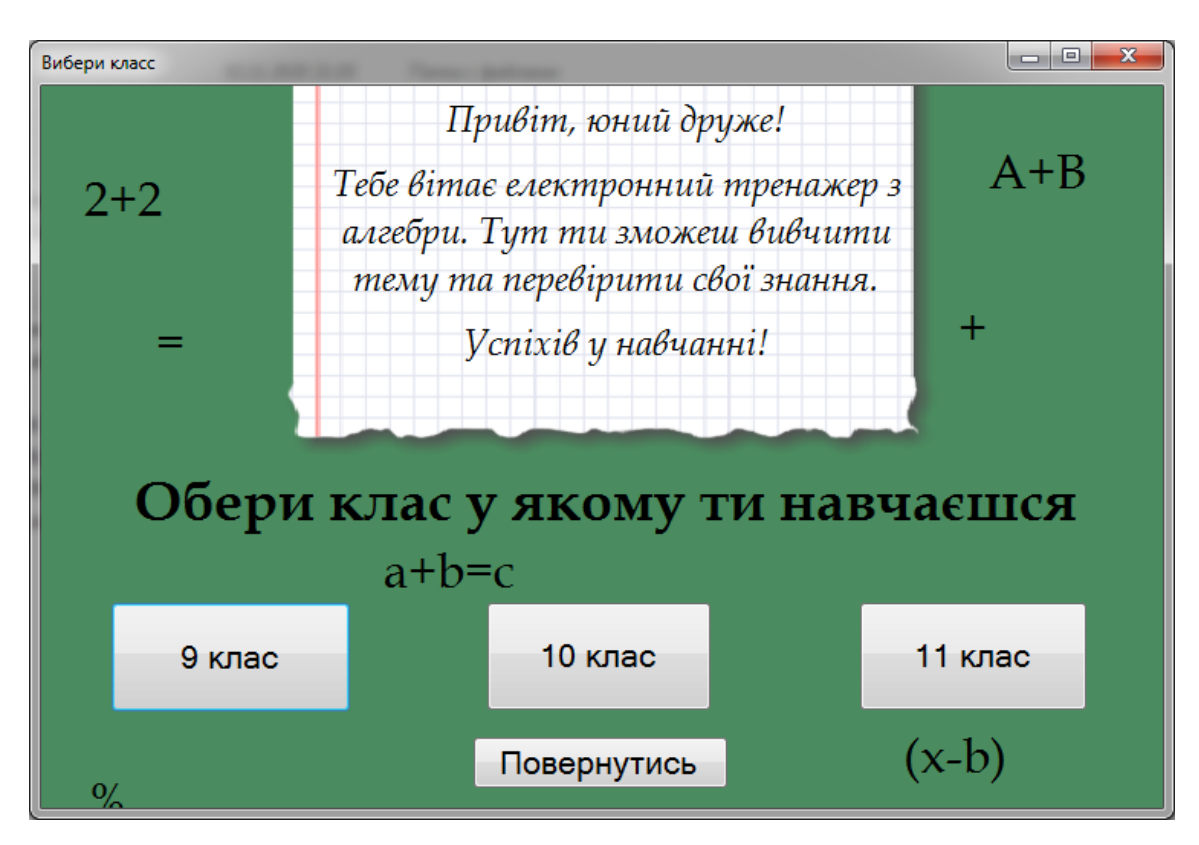

Рисунок 1.6 – Математичний тренажер

Головні переваги системи "Моя Школа":

- широкий набір функцій для кожного користувача;
- зручна та легка робота з системою з будь-якого пристрою;

 великий набір звітів та доступ до інформації, який полегшує роботу вчителя та керівництва школи;

- охоплює усі сфери працівників закладу освіти в єдиному середовищі;
- є безкоштовною для усіх користувачів;
- платформа «Моя Школа» Рекомендована МОН.

В даній системі кожен вчитель має можливість розміщувати інформацію уроку, прикріплювати матеріали уроку, домашнє завдання, отримувати зворотній зв'язок від учнів, виставляти оцінки в електронний журнал і т.д.

|     |    | app.moiashkola.ua/Pamoka/Redaquoti/1093449<br>Володимирівська філія Томаківського НВК |       |                  |   |               |                   |          |         |                    |   |   |                           |   |   |                | & Кристина Колеснікова (вч) ▼ ■ Опитування ● 图 Повідомлення ● |   | 配<br>☆<br>• Посібники      |
|-----|----|---------------------------------------------------------------------------------------|-------|------------------|---|---------------|-------------------|----------|---------|--------------------|---|---|---------------------------|---|---|----------------|---------------------------------------------------------------|---|----------------------------|
|     |    | 5 Іноформатика, Інформатика                                                           |       |                  |   |               |                   |          |         |                    |   |   |                           |   |   |                |                                                               |   |                            |
|     |    | 25 листопада 2020 р., Шостий урок                                                     |       |                  |   |               |                   |          |         |                    |   |   |                           |   |   |                |                                                               |   | Уроки Розклад              |
|     |    | ΙΗΦΟΡΜΑЦΙЯ ΥΡΟΚΥ                                                                      |       | ЖУРНАЛ           |   | ОЦІНЮВАННЯ    | ΤΕΜΑΤИЧНА ΟΙ ΙΗΚΑ |          |         |                    |   |   | ПОХВАЛИ/ЗАУВАЖЕННЯ        |   |   | ПРОЙДЕНІ УРОКИ | ДОМАШНІ ЗАВДАННЯ                                              |   |                            |
|     |    |                                                                                       |       |                  |   |               |                   |          |         |                    |   |   |                           |   |   |                |                                                               |   |                            |
|     |    | <b>OUTGTPYBATM</b>                                                                    |       |                  |   |               | Класна робота     |          | $\cdot$ |                    |   |   | встановити для всюї групи |   |   |                | Врх до середнього                                             |   | встановити для всієї групи |
|     |    | 5 кл. - курс. 1 год.                                                                  |       |                  |   |               |                   |          |         |                    |   |   |                           |   |   |                |                                                               |   |                            |
| Bci |    | № Учень <b>О</b>                                                                      |       | Відвідування Тип |   |               |                   | Оцінка О |         |                    |   |   |                           |   |   |                |                                                               |   | Врх до середнього          |
|     |    | Балакіна Катерина                                                                     | $-$ H |                  | 3 | Класна робота |                   |          |         | $\mathcal{D}$<br>З |   |   |                           |   | Q |                | 10 11 12 Зарах. Не зарах. звільн.                             | п | Врх до середн              |
|     |    | Вільховська Євгенія                                                                   |       | $-$ H 3          |   | Класна робота |                   |          |         | 2                  |   |   |                           |   | 9 |                | 10 11 12 Зарах. Не зарах. звільн.                             | o | Врх до середн              |
|     | 3. | Грекова Каміла                                                                        | $-$ H |                  | 3 | Класна робота |                   |          |         | 2<br>3             | 4 | 5 | 6                         | 8 |   |                | 9 10 11 12 Зарах. Не зарах. звільн. $\square$                 |   | Врх до середн              |

Рисунок 1.7 – Платформа «Моя школа»

Даний додаток я використовую на платформі «Моя школа» попередньо завантажив його у вигляді домашнього завдання для учнів 9 класу.

#### **2 ВИБІР ЗАСОБІВ РЕАЛІЗАЦІЇ**

#### <span id="page-20-1"></span><span id="page-20-0"></span>**2.1 Мова програмування Visual Basic**

#### <span id="page-20-2"></span>**2.1.1 Основні різновиди Visual Basic**

Microsoft Visual Basic – засіб розробки програмного забезпечення, що розробляється корпорацією Microsoft і включає мова програмування і середовище розробки. Мова Visual Basic успадкувала дух, стиль і частково синтаксис свого предка – мови Бейсік, у якого є чимало діалектів. У той же час Visual Basic поєднує в собі процедури та елементи об'єктно-орієнтованих та компонентно-орієнтованих мов програмування. Середа розробки VB містить інструменти для візуального конструювання користувальницького інтерфейсу [8].

Visual Basic вважається хорошим засобом швидкої розробки прототипів програми, для розробки додатків баз даних і взагалі для компонентного способу створення програм, що працюють під управлінням операційних систем сімейства Microsoft Windows [6].

Перше визнання серйозними розробниками Visual Basic отримав після виходу версії 3 – VB3. Остаточне визнання як повноцінного засобу програмування для Windows при виході версії 5 – VB5. Версія VB6, що входить до складу Microsoft Visual Studio 6.0, стала по-справжньому зрілим і функціонально багатим продуктом. Після цього розробники з Microsoft суттєво змінили напрямок розвитку даної технології.

Visual Basic. NET не дозволяє програмувати по-старому, бо по суті є абсолютно іншою мовою, такою самою, як і будь-який інший мову програмування для платформи. NET. Індивідуальність мови, так само як і його переваги (простота, швидкість створення програм, легкість використання готових компонентів) при використанні в середовищі. NET не мають такого значення, як раніше - все

зосереджено на можливостях самої системи. NET, на її бібліотеці класів. Тому сьогодні (жовтень 2012 року) потрібно говорити про класичний Visual Basic, його діалектах Visual Basic for Applications (VBA) і Visual Basic Scripting Edition (VB Script) і про мову для платформи. NET – Visual Basic. NET [20].

Класичний Visual Basic (версії 5-6) (рис. 2.1).

Ця мова дуже сильно прив'язана до свого середовища розробки й до операційної системи Windows, будучи виключно інструментом написання Windows-додатків. Прив'язка до середовища полягає в тому, що існує велика кількість засобів, призначених для допомоги і зручності програмування: вбудований відладчик, перегляд змінних і структур даних на льоту, вікно налагодження, спливаюча підказка при наборі тексту програми ( IntelliSense). Всі ці переваги роблять даремним і навіть неможливим використання Visual Basic поза середовища розробки, наприклад у звичайному текстовому редакторі [7].

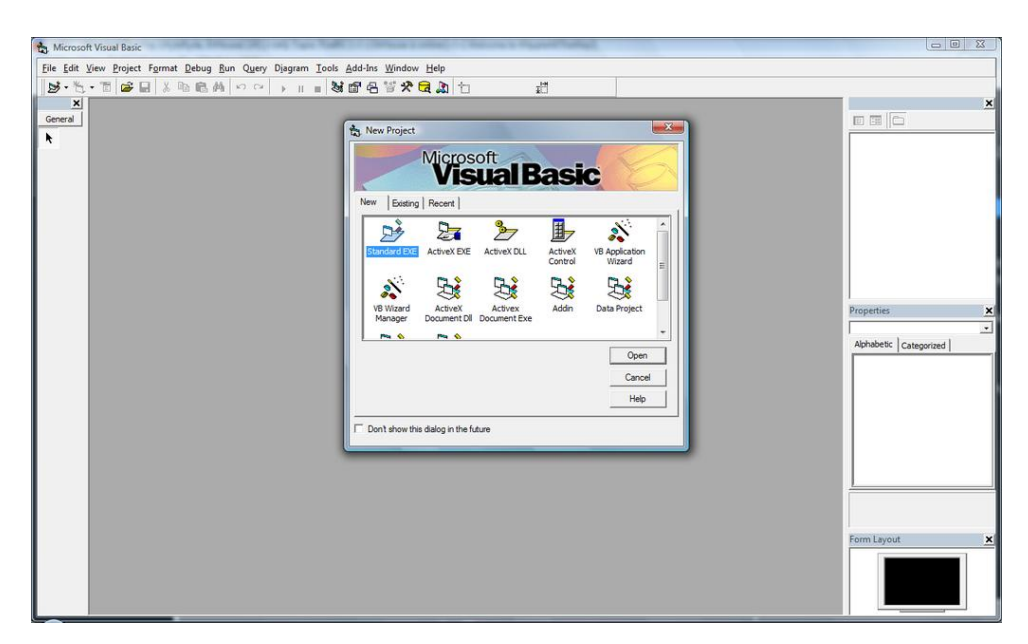

Рисунок 2.1 – Класичний Visual Basic

Visual Basic for Applications (VBA) (рис. 2.2).

Це засіб програмування, практично нічим не відрізняється від класичного Visual Basic, яке призначене для написання макросів та інших прикладних програм для конкретних програм. Найбільшу популярність здобув завдяки своєму використанню в пакеті Microsoft Office. Широке поширення VisualBasicforApplications в поєднанні з споконвічно недостатньою увагою до питань безпеки призвело до широкого поширення макровірусів.

Особливості:

- оператор \ поділ остачі, будь дробова частина відсікається;
- перед виконанням операції a \ ba і b округлюються до цілого [7].

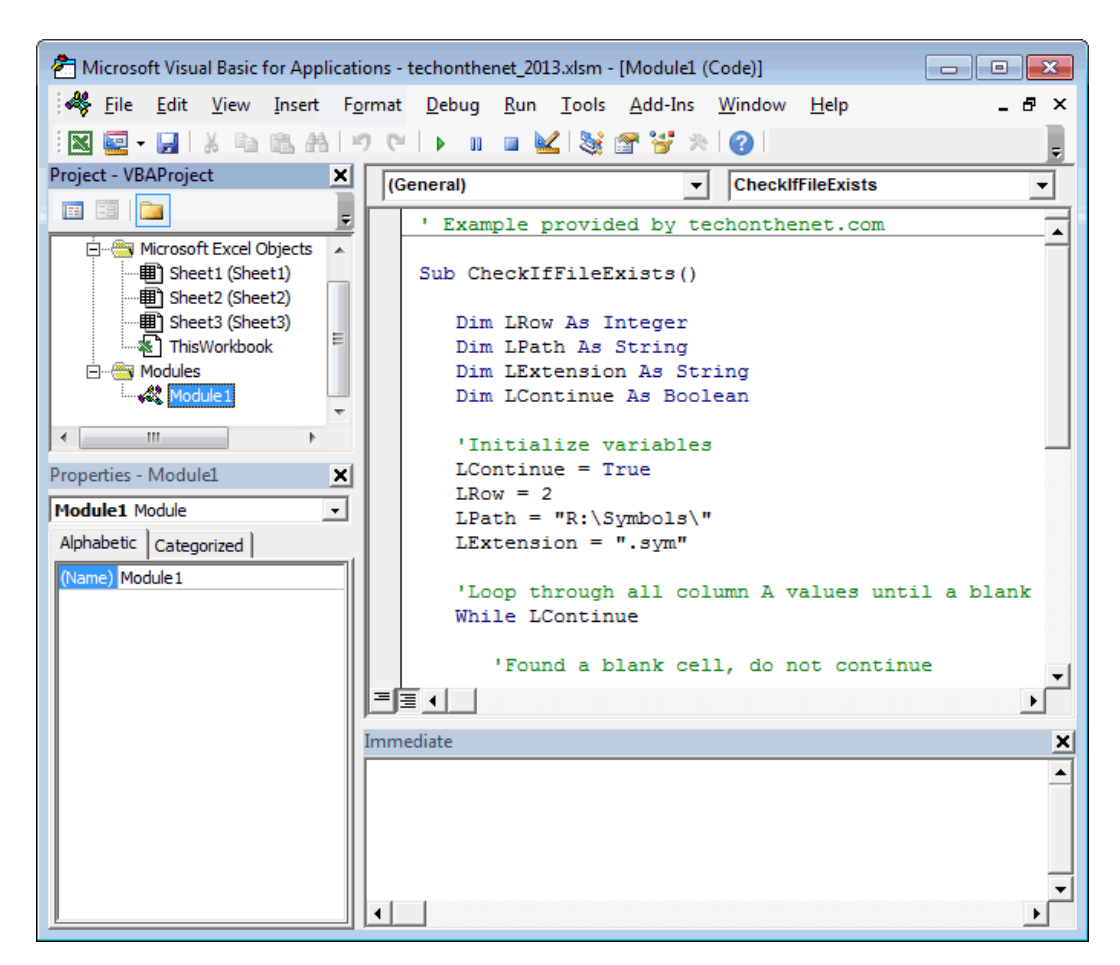

Рисунок 2.2 – Visual Basic for Applications

Visual Basic Scripting Edition (VB Script) (рис. 2.3).

Скриптова мова, що є кілька усіченою версією звичайного Visual Basic. Використовується в основному для автоматизації адміністрування систем Windows, а також для створення сторінок ASP і сценаріїв для Internet Explorer [7].

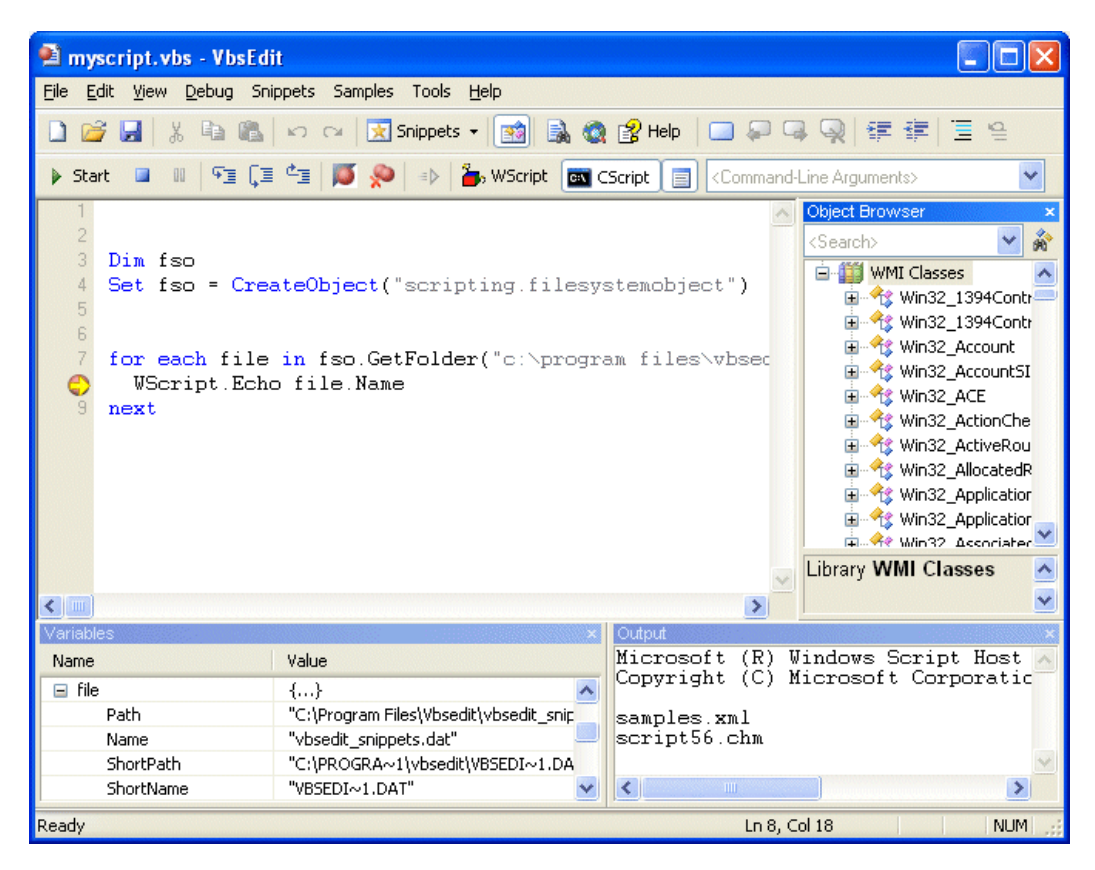

Рисунок 2.3 – Visual Basic Scripting Edition

#### <span id="page-23-0"></span>**2.2 Середовище розробки Visual Studio**

Microsoft Visual Studio (рис. 2.4) – лінійка продуктів компанії Microsoft, що включають інтегроване середовище розробки програмного забезпечення і ряд інших інструментальних засобів [2]. Він використовується для розробки комп'ютерних програм, а також веб-сайтів, веб-додатків, веб-служб та мобільних додатків. Visual Studio використовує платформи Microsoft для розробки програмного забезпечення, такі як API Windows, Windows Forms, Foundation Presentation Foundation, Windows Store та Microsoft Silverlight. Він може створювати як власний код, так і керований код [15].

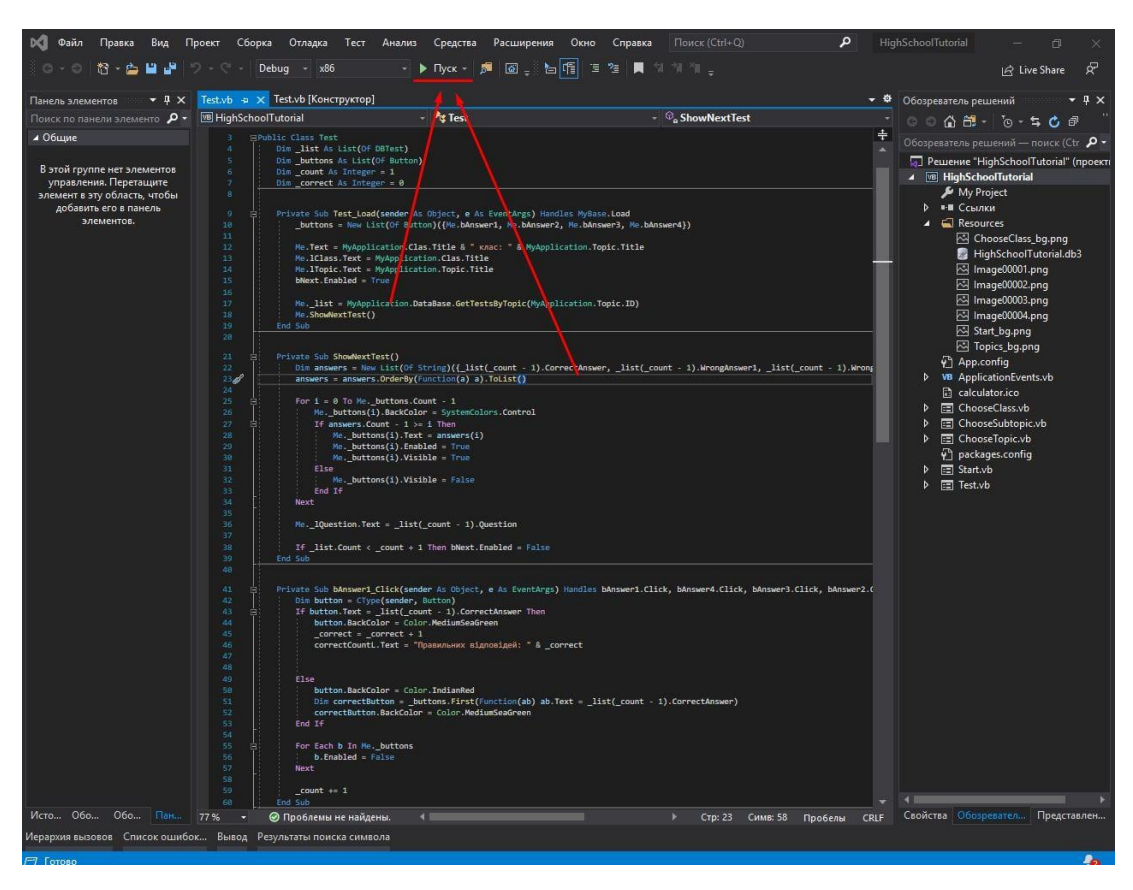

Рисунок 2.4 – Microsoft Visual Studio

Visual Studio включає редактор коду, що підтримує IntelliSense (компонент доповнення коду), а також рефакторинг коду. Інтегрований налагоджувач працює як налагоджувач на рівні джерела, так і налагоджувач на рівні машини. Інші вбудовані інструменти включають кодовий профілер, конструктор для побудови програм GUI, веб-дизайнер, дизайнер класів та дизайнер схем бази даних. Він приймає плагіни, які покращують функціональність майже на кожному рівні - включаючи додавання підтримки для систем керування джерелами (наприклад, Subversion і Git) та додавання нових наборів інструментів, таких як редактори та візуальні дизайнери для мов, що задаються доменом або набори інструментів для інших аспектів розробки програмного забезпечення життєвий цикл (як клієнт Azure DevOps: Team Explorer).

Visual Studio підтримує 36 різних мов програмування та дозволяє редактору коду та налагоджувачу підтримувати (в різній мірі) майже будь-яку мову програмування за умови існування послуги, що залежить від мови. Вбудовані мови

включають C, C ++, C ++ / CLI, Visual Basic .NET, C #, F #, JavaScript, TypeScript, XML, XSLT, HTML та CSS. Підтримка інших мов, таких як Python , Ruby, Node.js та M серед інших, доступна через плагіни. Java (і J #) підтримувалися в минулому [15].

Найбільш основне видання Visual Studio, спільноти, доступне безкоштовно. Гасло для видання Visual Studio Community - "Безкоштовне повнофункціональне IDE для студентів, відкритих джерел та індивідуальних розробників".

На даний момент підтримується версія Visual Studio - 2019 рік.

Visual Studio дозволяє підключати функціональність, кодовану як VSPackage. Після встановлення функціональність доступна як Сервіс. IDE надає три функції:

- можливість перераховувати проекти та рішення SVsSolution;
- забезпечує функцію вікон та інтерфейсу користувача SVsUIShell;
- займається реєстрацією VSPackages SVsShell.

Також, IDE відповідає за координацію та забезпечення зв'язку між службами. Всі редактори, дизайнери, типи проектів та інші інструменти реалізовані як VSPackages. Visual Studio використовує COM для доступу до VSPackages. SDK Visual Studio також включає в себе керовану рамку пакетів (MPF), яка є набором керованих обгортків навколо COM-інтерфейсів, які дають можливість писати пакети будь-якою мовою, сумісною з CLI [15]. Однак MPF не забезпечує всю функціональність, що піддається інтерфейсам Visual Studio COM .

Підтримка мов програмування додається за допомогою спеціального VSPackage, який називається Language Service. Мовна служба визначає різні інтерфейси, які може реалізувати реалізація VSPackage, щоб додати підтримку різних функціональних можливостей . Таким чином можна додати функції які, включають забарвлення синтаксису, відповідність дужок, інформації про параметри, завершення оператора, підказки списки членів та маркери помилок для складання фону. Якщо інтерфейс буде реалізований, функціонал буде доступний для мови. Мовні послуги реалізуються на мовній основі. Реалізації можуть повторно використовувати код з аналізатора або компілятора для мови. Мовні

сервіси можуть бути реалізовані як у керованому коді, так і рідному коді. Для нативного коду можуть бути використані або рідні інтерфейси COM, або Babel Framework. Для керованого коду MPF включає обгортки для написання сервісів керованої мови.

Visual Studio не включає вбудовану підтримку управління джерелами, але вона визначає два альтернативних способи інтеграції систем управління джерелами з IDE. VSPackage управління джерелом може забезпечити власний індивідуальний інтерфейс користувача. Навпаки, плагін управління джерелом за допомогою MSSCCI (Microsoft Source Code Control Interface) надає набір функцій, які використовуються для реалізації різних функцій управління джерелом, зі стандартним інтерфейсом користувача Visual Studio. MSSCCI вперше використовувався для інтеграції Visual SourceSafe з Visual Studio 6.0, але згодом був відкритий через SDK Visual Studio. Visual Studio .NET 2002 використовував MSSCCI 1.1, а Visual Studio .NET 2003 використовували MSSCCI 1.2. Visual Studio 2005, 2008 та 2010 використовує MSSCCI версії 1.3, яка додає підтримку перейменування та видалення розповсюдження, а також асинхронного відкриття.

Visual Studio підтримує запуск декількох екземплярів середовища (кожен зі своїм набором VSPackages). Екземпляри використовують різні вулики реєстру (див. Визначення MSDN терміна "вулик реєстру" у сенсі, що використовується тут) для зберігання конфігураційного стану та диференціюються їх AppId (ідентифікатор програми). Екземпляри запускаються специфічним для AppId .exe, який вибирає AppId, встановлює кореневий вулик та запускає IDE. VSP-пакети, зареєстровані для одного AppId, інтегруються з іншими VSP-пакетами для цього AppId. Різні випуски продуктів Visual Studio створені за допомогою різних додатків. Продукти випуску Visual Studio Express встановлюються разом із власними AppIds, але продукти Standard, Professional та Team Suite мають однаковий AppId. Отже, видання Express можна встановити поряд з іншими виданнями, на відміну від інших видань, які оновлюють ту саму установку. Професійне видання включає в себе набір VSPackages у стандартному виданні, а командний набір включає суперсет

VSPackages в обох інших виданнях. Система AppId використовується Visual Studio Shell в Visual Studio 2008 [15].

Дане середовище розробки було обрано по декількох критеріях:

- підтримка мови VB;
- інтуїтивно зрозумілий інтерфейс.

Так як усі критерії задовільнено – середовищем розробки було обрано саме Visual Studio 2019.

### <span id="page-27-0"></span>**2.3 СУБД SQLite**

SQLite (рис. 2.5) – полегшена реляційна система керування базами даних [4]. На відміну від багатьох інших систем управління базами даних, SQLite не є механізмом баз даних клієнт-сервер. Швидше, це вбудовано в кінцеву програму.

| e Viewer with Google DK                                            |                                     |                |                                     |                       |              | ۰<br>SQLite Viewer with Boostic [x] |              |                                    |                                          |                                               |                  |                        |             |  |  |  |  |
|--------------------------------------------------------------------|-------------------------------------|----------------|-------------------------------------|-----------------------|--------------|-------------------------------------|--------------|------------------------------------|------------------------------------------|-----------------------------------------------|------------------|------------------------|-------------|--|--|--|--|
|                                                                    |                                     |                |                                     |                       |              | Ιü,<br>c<br>$\leftarrow$<br>÷       |              |                                    |                                          |                                               |                  |                        |             |  |  |  |  |
| <b>SQLite Viewer with Google Drive</b><br>FileName: sample.sqlite. |                                     |                |                                     |                       |              | L. Open File<br>from Google Drive   |              | SELECT . FROM 'Invoice' LIMIT 0.30 |                                          |                                               |                  |                        |             |  |  |  |  |
| <b>Senior</b><br>$\sim$<br><b>START</b><br><b>START</b>            |                                     |                |                                     |                       |              |                                     |              |                                    | Invoiceld Customerid InvoiceDate         | <b>BillingAddress</b>                         | BillingCity      | BillingState BillingCr |             |  |  |  |  |
| Drop a file here to load solte fil                                 |                                     |                |                                     |                       |              |                                     |              | $\mathbf{2}$                       |                                          | 2009-01-01 00:00:00 Theodor-House-Straße 34   |                  | null                   | Germany     |  |  |  |  |
|                                                                    |                                     |                |                                     |                       |              |                                     | 2            | $\overline{4}$                     | 2009-01-02 00:00:00                      |                                               |                  | nuit                   | Nonvay      |  |  |  |  |
|                                                                    | Employee 3 [1991]                   |                |                                     |                       |              |                                     | $\mathbf{a}$ | n                                  | 2009-01-03 00:00:00                      |                                               |                  | ruit                   | Belgium     |  |  |  |  |
|                                                                    |                                     |                |                                     |                       |              |                                     | 4            | 14                                 | 2009-01-08 00:00:00                      |                                               |                  | AB                     | Cariada     |  |  |  |  |
|                                                                    | SELECT * FROM 'Employee' LIMIT 0,38 |                |                                     |                       |              |                                     | 6            | 23                                 | 2009-01-11 00:00:00 69 Salem Street      |                                               | Boston           | MA                     | USA         |  |  |  |  |
|                                                                    |                                     |                |                                     |                       |              |                                     | g            | 37                                 | 2009-01-19 00:00:00 Berger Straße 10     |                                               | Frankfurt        | null                   | Germany     |  |  |  |  |
|                                                                    |                                     |                | Employeeld LastName FirstName Title |                       | Rep          |                                     | 7            | 38                                 | 2009-02-01 00:00:00 Barbarossastralle 19 |                                               | <b>Bedin</b>     | ruit                   | Germany     |  |  |  |  |
| ¥                                                                  |                                     | Adams          | Andrew                              | General Manager       | ruit.        |                                     | ă            | 40                                 | 2009-02-01 00:00:00 8. Rue Hanovne       |                                               | Paris            | nat                    | France      |  |  |  |  |
| $\overline{2}$                                                     |                                     | Edwards        | Nancy                               | Sales Manager         | 1            |                                     | 9            | 42                                 |                                          | 2009-02-02 08:00:00 9. Place Louis Barthou-   | Bordeaux         | Yull                   | France      |  |  |  |  |
| $\mathbf{3}$                                                       |                                     | Peacock        | Jane                                | Sales Support Agent 2 |              |                                     | 10           | 46                                 | 2009-02-03 00:00:00 3 Chatham Street     |                                               | Dublin           | Dublin                 | Ireland     |  |  |  |  |
| $\boldsymbol{d}$                                                   | Park                                |                | Margaret                            | Sales Support Agent 2 |              |                                     | 11           | 82                                 | 2009-02-05 00:00:00 202 Hoxton Street    |                                               | London           | nut                    | United K    |  |  |  |  |
| ä                                                                  |                                     | <b>Johnson</b> | <b>Steve</b>                        | Sales Support Agent 2 |              |                                     | 12           | $\mathfrak z$                      |                                          | 2009-02-11 00:00:00 Theodor-Heuse-Straße 34   | Stuttgart        | ruit                   | Germany     |  |  |  |  |
| ë                                                                  |                                     | Mitchell       | Michael                             | IT Manager            | $\mathbf{1}$ |                                     | 55           | 16                                 |                                          | 2009-02-19 00:00:00 1600 Amphitheatre Parkway | Mountain View CA |                        | <b>USA</b>  |  |  |  |  |
| 7                                                                  | King                                |                |                                     | Etaff                 |              |                                     | 14           | 17                                 | 2009-03-04 00:00:00 1 Microsoft Way      |                                               | Redmond          | WA <sup></sup>         | <b>USA</b>  |  |  |  |  |
| $_{\rm g}$                                                         | Call                                |                |                                     |                       |              |                                     | 15           | 19                                 | 2009-03-04 00:00:00 1 Infinite Loco      |                                               | Cupertino        | CA                     | <b>USA</b>  |  |  |  |  |
|                                                                    |                                     |                |                                     | S.                    |              |                                     | 15           | 21                                 | 2009-03-05 00:00:00 B01 W 4th Street     |                                               | Heno             | w                      | <b>USA</b>  |  |  |  |  |
|                                                                    |                                     |                |                                     |                       |              |                                     | 17           | 25                                 |                                          | 2009-03-05 00:00:00 319 N. Frances Street     | Madagan          | W                      | <b>LISA</b> |  |  |  |  |
|                                                                    |                                     |                |                                     |                       |              |                                     | 18           | 31                                 |                                          | 2009-03-09 08:00:00 194A Chain Lake Drive     | Helifex.         | NS.                    | Canada      |  |  |  |  |
|                                                                    |                                     |                |                                     |                       |              |                                     | 19           | 40                                 | 2009-09-14 00:00:00 B. Rue Hanovre       |                                               | Paris            | null                   | France:     |  |  |  |  |
|                                                                    |                                     |                |                                     |                       |              |                                     | 20           | 54                                 | 2009-03-22 00:00:00 110 Rapbum PI        |                                               | Edinburgh        | nuit                   | United K    |  |  |  |  |
|                                                                    |                                     |                |                                     |                       |              |                                     | 21           | 55                                 | 2009-04-04 00:00:00 421 Bourke Street    |                                               | Sidney           | NSW                    | Australia   |  |  |  |  |

Рисунок 2.5 – SQLite

SQLite відповідає ACID і реалізує більшість стандартів SQL, як правило, дотримуючись синтаксису PostgreSQL. Однак SQLite використовує динамічно і

слабко набраний синтаксис SQL, який не гарантує цілісність домену. Це означає, що можна, наприклад, вставити рядок у стовпець, визначений як ціле число. SQLite спробує перетворити дані між форматами, де це доречно, рядок "123" у ціле число в цьому випадку, але не гарантує таких перетворень і буде зберігати дані як є, якщо таке перетворення неможливо.

SQLite – популярний вибір як програмне забезпечення для вбудованих баз даних для локального / клієнтського зберігання в прикладних програмах, таких як веб-браузери [11]. Це, мабуть, найбільш широко розгортаний механізм баз даних, оскільки сьогодні він використовується серед багатьох широко розповсюджених браузерів, операційних систем та вбудованих систем (таких як мобільні телефони). SQLite має прив'язки до багатьох мов програмування.

На відміну від систем управління базами даних клієнт-сервер, движок SQLite не має автономних процесів, з якими програма програми взаємодіє. Натомість бібліотека SQLite пов'язана і, таким чином, стає невід'ємною частиною прикладної програми. Посилання може бути статичним або динамічним. Прикладна програма використовує функціональні можливості SQLite за допомогою простих викликів функцій, які зменшують затримку доступу до бази даних: виклики функцій у межах одного процесу ефективніші, ніж міжпроцесовий зв'язок.

SQLite зберігає всю базу даних (визначення, таблиці, індекси та самі дані) як єдиний крос-платформний файл на хост-машині. Він реалізує цю просту конструкцію, блокуючи весь файл бази даних під час запису. Операції читання SQLite можуть бути багатозадачними, хоча записи можуть виконуватися лише послідовно.

Завдяки безсерверному дизайну, програми SQLite вимагають меншої конфігурації, ніж бази даних клієнт-сервер. SQLite називається zero-conf, оскільки він не вимагає управління послугами (наприклад, сценаріями запуску) або контролю доступу на основі GRANT та паролів. Контроль доступу здійснюється за допомогою дозволів файлової системи, що надаються самому файлу бази даних.

Бази даних у системах клієнт-сервер використовують дозволи файлової системи, які надають доступ до файлів бази даних лише процесу демона.

Ще одним наслідком безсерверного дизайну є те, що кілька процесів можуть не змогти записати у файл бази даних. У серверних базах даних кілька авторів запису будуть підключатися до одного демона, який може обробляти свої замки внутрішньо. SQLite, з іншого боку, повинен покладатися на блокування файлової системи. Він має менше знань про інші процеси, які одночасно отримують доступ до бази даних. Тому SQLite не є кращим вибором для інтенсивних розгортань. Однак для простих запитів з невеликою одночасністю продуктивність SQLite отримує вигоду, уникаючи накладних витрат на передачу своїх даних іншому процесу.

SQLite використовує PostgreSQL як еталонну платформу. "Що робити PostgreSQL" використовується для розуміння стандарту SQL. Одне з основних відхилень полягає в тому, що, за винятком первинних ключів, SQLite не застосовує перевірку типу; тип значення є динамічним і не суворо обмежений схемою (хоча схема ініціює перетворення під час зберігання, якщо таке перетворення є потенційно оборотним). SQLite прагне слідувати правилу Постеля.

# <span id="page-30-0"></span>**3 РОЗРОБКА ПРОГРАМНОГО ЗАБЕЗПЕЧЕННЯ ДЛЯ ВИВЧЕННЯ МАТЕМАТИКИ В СТАРШИХ КЛАСАХ**

#### <span id="page-30-1"></span>**3.1 Візуальне проектування**

Структура розроблюваного програмного забезпечення зображена на рис. 3.1

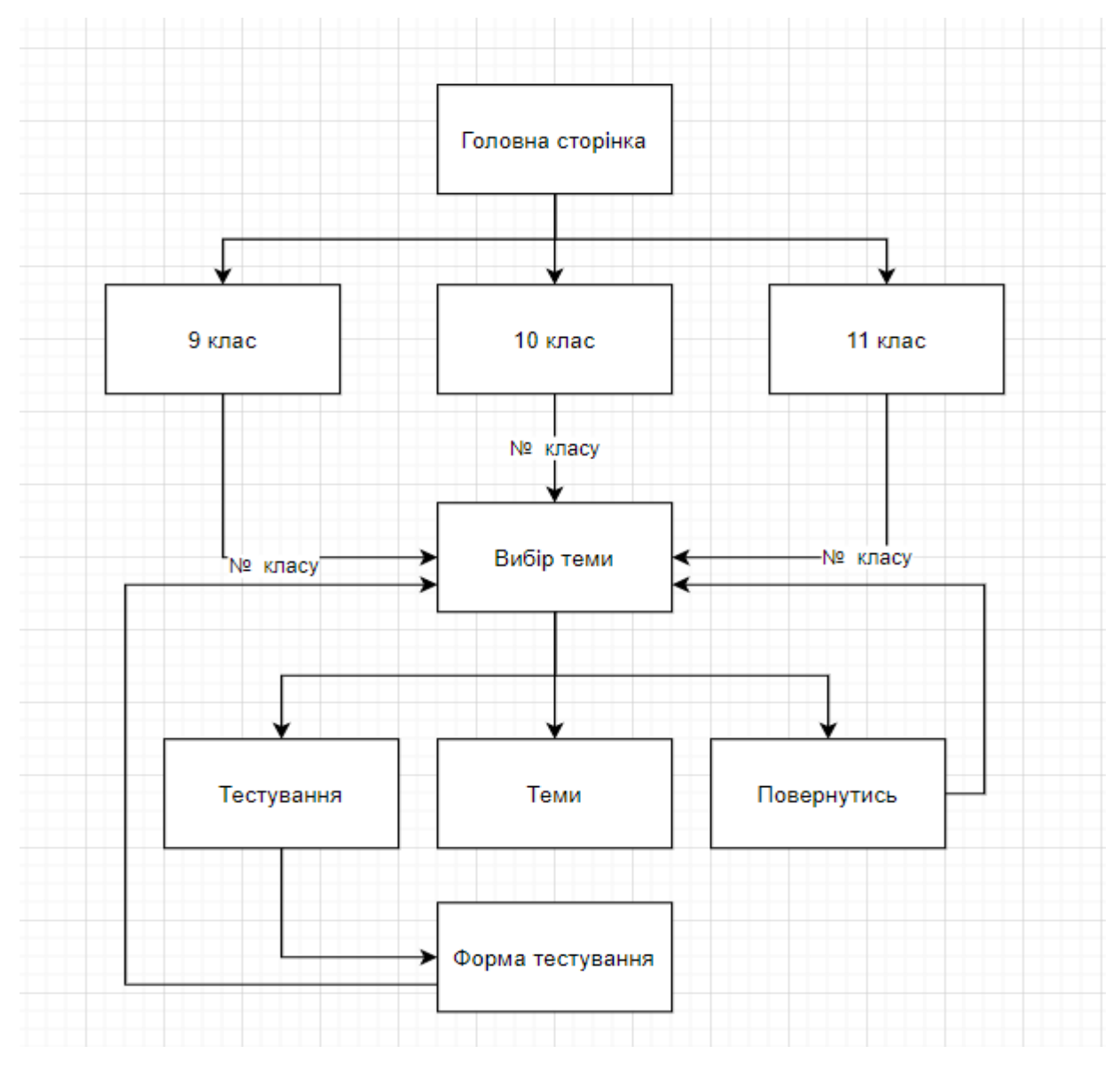

Рисунок 3.1 – Структура програмного забезпечення

Як видно з розробленої схеми, програмне забезпечення має циклічну структуру, що означає повернення в стартову точку при закінченні циклу виконання того чи іншого блоку.

Наприклад, при проходженні тестування після вибору теми нам необхідно натиснути кнопку «Тестування», після чого відкриється форма тестування, але після його закінчення ми повернемося на вибір теми.

При натисканні на тему у браузері встановленому за замовчуванням відкривається нова вкладка з підручником з алгебри за відповідний клас під авторством А.Г. Мерзляк, В.Б. Полонського та М.С.Якір .

#### <span id="page-31-0"></span>**3.2 Розробка бази даних програмного комплексу**

В якості системи управління базами даних було обрано SQLite, роблячи акцент на вбудованності в програмний комплекс, малій вазі та простоті використання.

База даних, розроблена для проекту, складається з чотирьох таблиць:

- Tests таблиця для зберігання тестових завдань і відповідей на них;
- Classes таблиця для зберігання класів;
- Topics таблиця для зберігання тем;
- Subtopics –таблиця для зберігання підтем.

Структури таблиць представлені на рис. 3.2 – 3.5.

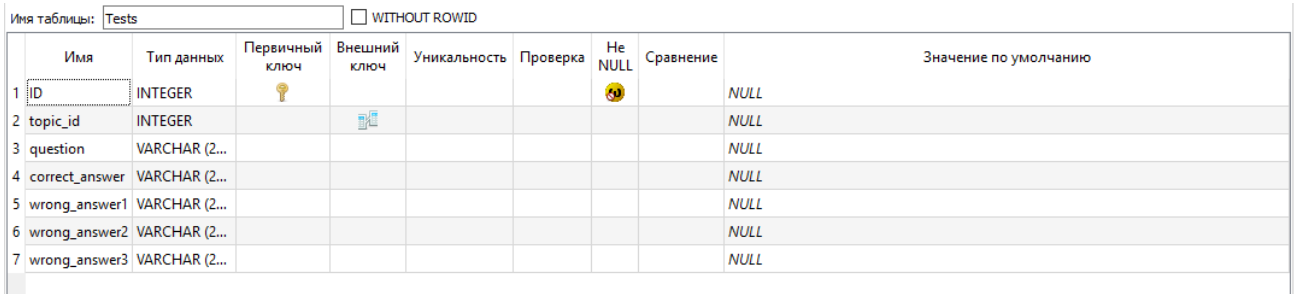

#### Рисунок 3.2 – Структура таблиці Tests

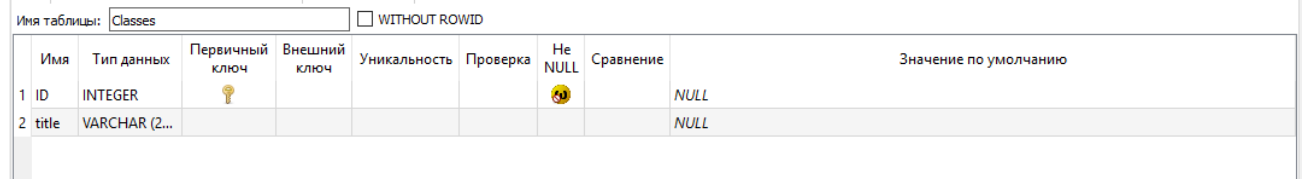

### Рисунок 3.3 – Структура таблиці Classes

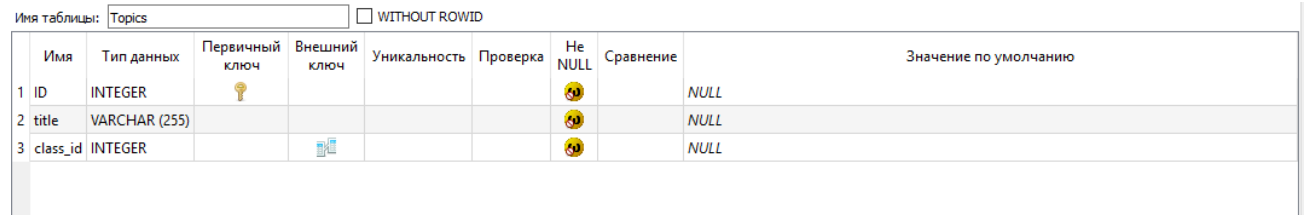

### Рисунок 3.4 – Структура таблиці Topics

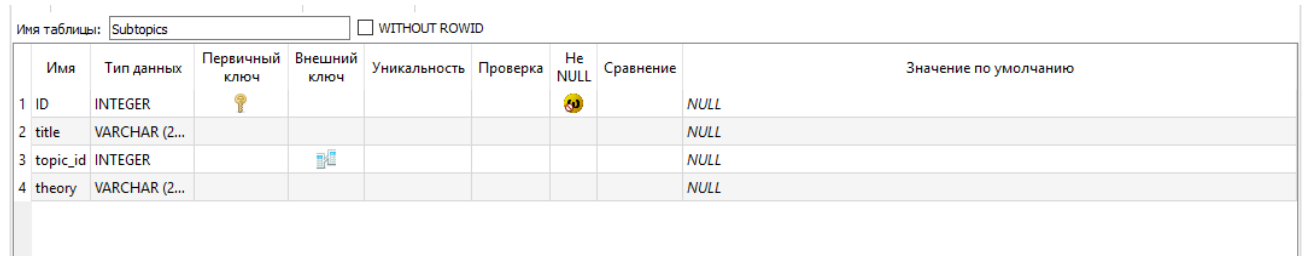

### Рисунок 3.5 – Структура таблиці Subtopics

#### Схема БД (рис.3.6).

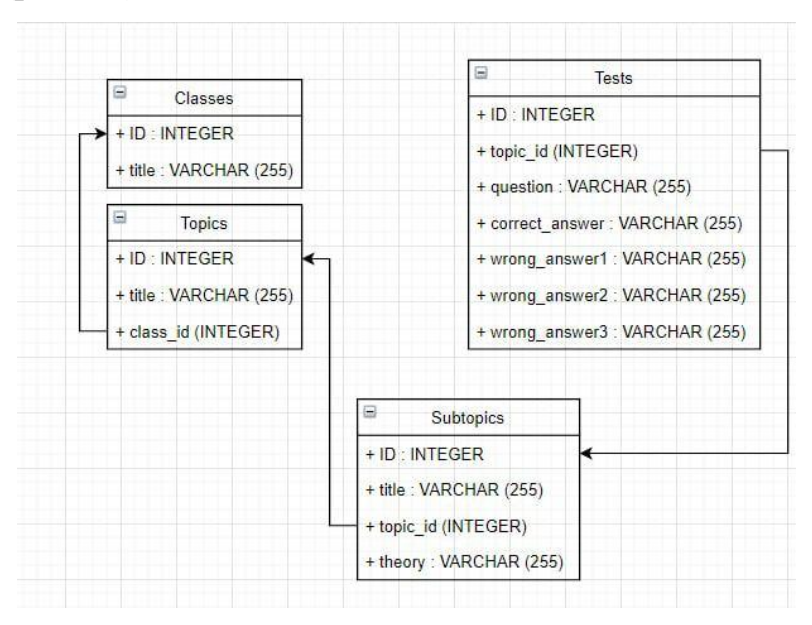

Рисунок 3.6 – Схема БД

33

#### <span id="page-33-0"></span>**3.3 Завдання значень властивостей об'єктів**

Для вибору класу використовується одна процедура, яка відстежується, яка саме кнопка була натиснута і викликає відповідну форму. Кнопкам присвоюється метод-слухач, який прослуховує натискання кнопки і виходячи з того, яка саме кнопка була натиснута викликає форму вибору тема, передаючи туди номер обраного класу. Код, який реалізує даний алгоритм представлений нижче:

```
PrivateSub Button1_Click(ByValsenderAsSystem.Object, ByVal e 
AsSystem.EventArgs) Handles b9Class.Click, b11Class.Click, b10Class.Click
Dim (D) = CType(sender, Button)Dim n = button.Text.Split(NewChar() {" "}, StringSplitOptions.RemoveEmptyEntries)
MyApplication.Clas = Me. list.First(Function(c) c.Title = n(0))
```

```
ChooseTopic.Show()
Me.Close()
EndSub
```
Усі розділи, представлені в програмі, збережені в базі даних. Процедура завантажує у списки назви тем, які сховані в БД та виводить їх на відповідні кнопки. Код представлений нижче:

```
Private Sub Topics_Load(sender As Object, e As Event Args) Handles My Base. Load
Me.Text = MyApplication.Clas.Title & "kmac"Me.1Class. Text = MyApplication. Class. Title
```
 \_buttons = New List (Of Button)({Me.bTopic1, Me.bTopic2, Me.bTopic3, Me.bTopic4})

Me. list  $= My$  Application.Data Base.Get Topics By Class (My Application.Clas.ID)

For  $i = 0$  ToMe.\_buttons.Count - 1 If Me.  $list$ . Count -  $1 \ge i$  Then Me.\_buttons(i).Text =  $_$ list(i).Title Me. buttons(i). Visible  $=$  True Else Me. buttons(i).Text = ""  $Me.$  buttons(i). Visible = False End If Next End Sub Private Subb Back\_Click(senderAsObject, e AsEventArgs) Handlesb Back.Click Choose Class.Show() Me.Close() End Sub

При натисканні на кнопку теми відбувається операція, ідентична до операції вивантаження тем з БД, тільки на цей раз вивантажуються підтеми, які виводяться на екран у вигляді кнопок. Код реалізації представлений нижче:

Private Sub bTopic1\_Click(senderAsObject, e AsEventArgs) Handles bTopic1.Click, bTopic4.Click, bTopic3.Click, bTopic2.Click  $Dim{D}$ imbutton = C Type(sender, Button) My Application.Topic = Me. list.First(Function(c) c.Title = button.Text)

Choose Subtopic.Show() Me.Close() End Sub End Class

Public Class Choose Subtopic

Dim \_list As List(OfDBSubtopic)

Dim \_buttons As List(OfButton)

Нижче представлений код слухача кнопок підтеми, ідентичний кнопкам теми:

Private Sub Choose Subtopic\_Load(senderAsObject, e As Event Args) Handles My Base.Load

 \_buttons = New List(Of Button)({Me.bSubtopic1, Me.b Subtopic2, Me.b Subtopic3, Me.b Subtopic4,

Me.b Subtopic5, Me.b Subtopic6, Me.b Subtopic7, Me.b

Subtopic8})

Me.Text = My Application.Clas.Title& " клас: " & My Application.Topic.Title  $Me.1 Class. Text = My Application. Class. Title$ Me.l Topic.Text = My Application.Topic.Title

Me.\_list = My Application.Data Base.Get Subtopics By Topic(MyApplication.Topic.ID)

For  $i = 0$  To Me. buttons. Count - 1 IfMe. list.Count -  $1 \ge i$  Then Me. buttons(i).Text =  $list(i)$ .Title  $Me.$ \_buttons(i).Visible = True Else Me. buttons(i).Text = "" Me. buttons(i). Visible  $=$  False End If Next End Sub

Private Sub bSubtopic1\_Click(senderAsObject, e AsEventArgs) \_

Handles bSubtopic1.Click, bSubtopic8.Click, bSubtopic7.Click, bSubtopic6.Click, bSubtopic5.Click, bSubtopic4.Click, bSubtopic3.Click, bSubtopic2.Click Dimbutton = CType(sender, Button) My Application.Subtopic = Me. list.First(Function(c) c.Title = button.Text)

Try

Process.Start(MyApplication.Subtopic.Theory)

Catch

Message Box.Show(Me, "Неладно что-то в Датскомкоролевстве")

End Try

End Sub

Private Subb Test\_Click(senderAsObject, e AsEventArgs) Handlesb Test.Click

Test.Show()

Me.Close()

End Sub

Private Sub bBack\_Click(senderAsObject, e AsEventArgs) HandlesbBack.Click

ChooseTopic.Show()

Me.Close()

End Sub

End Class

# <span id="page-37-0"></span>**4 РОБОТА З ПРОГРАМНИМ ЗАБЕЗПЕЧЕННЯМ ДЛЯ ВИВЧЕННЯ МАТЕМАТИКИ**

### <span id="page-37-1"></span>**4.1 Початок роботи**

Робота з програмою починається зі стартової форми, яка має кнопку запуску програми (рис. 4.1).

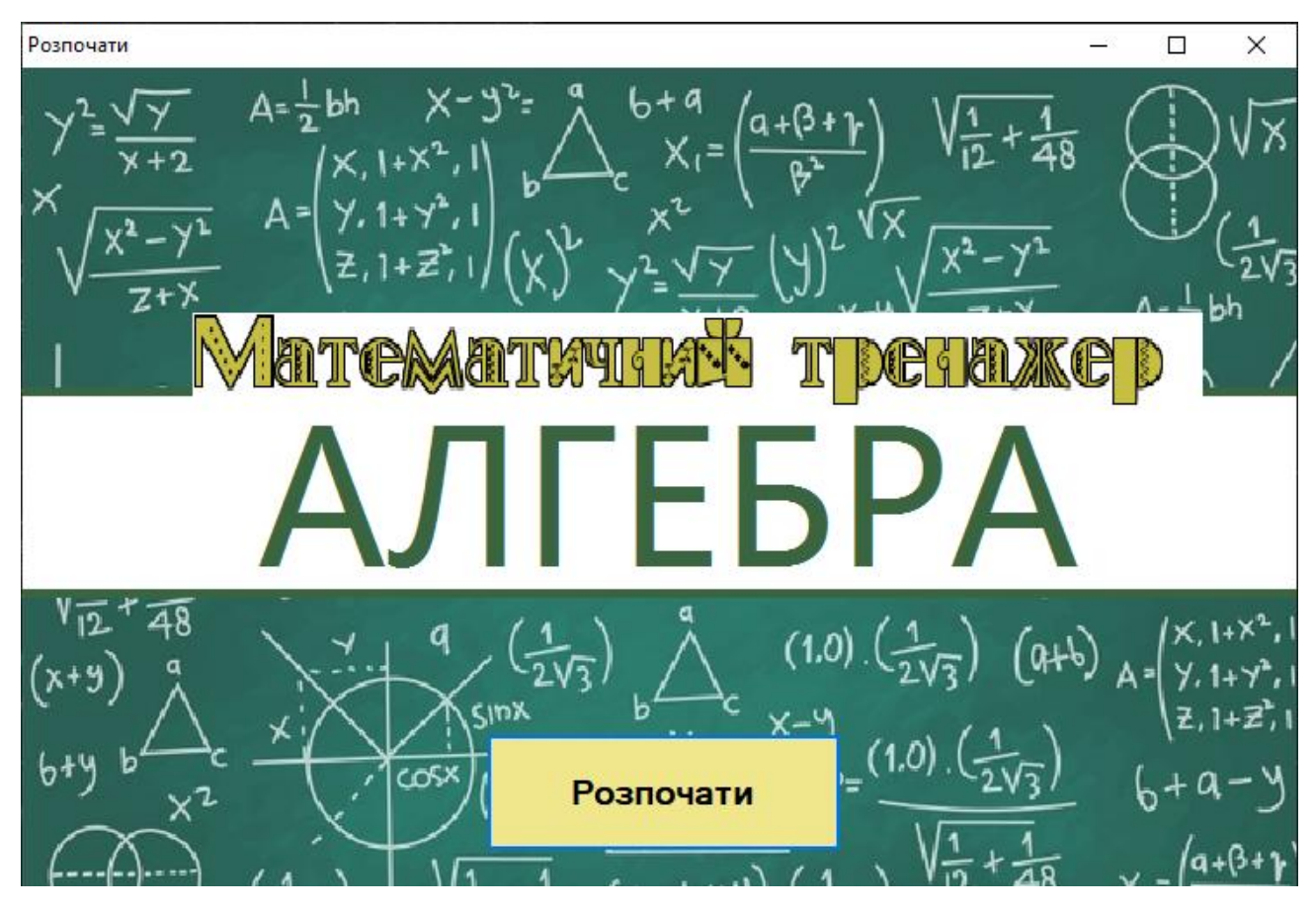

Рисунок 4.1 – Стартова форма

#### <span id="page-38-0"></span>**4.2 Теоретичні відомості і тестування**

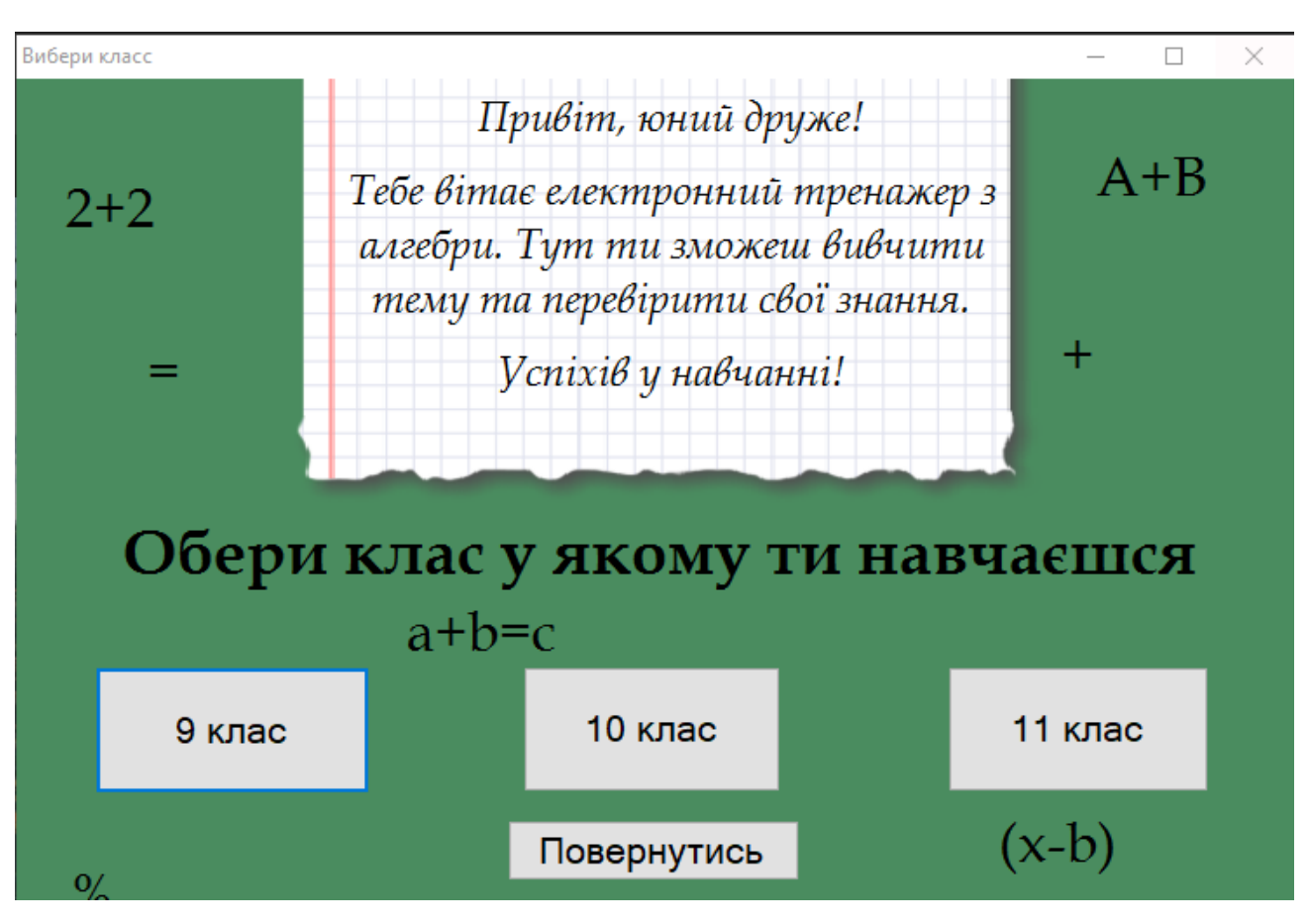

Після стартової форми користувачеві пропонується вибрати клас (рис. 4.2).

Рисунок 4.2 – Вибір класу

Після обрання класу користувачеві пропонується вибрати розділ для вивчення (рис. 4.3). До складу навчального матеріалу включено 2-3 розділи, кожний розділ містить по 4 теми за програмами 9 – 11 класів. Кожен урок розкриває конкретну тему згідно навчальної програми.

Зміст начальної програми 9 – 11 класів з математики наведено у додатку А.

Обравши відповідний розділ користувачеві пропонують вибрати тему уроку або пройти тестування (рис. 4.4).

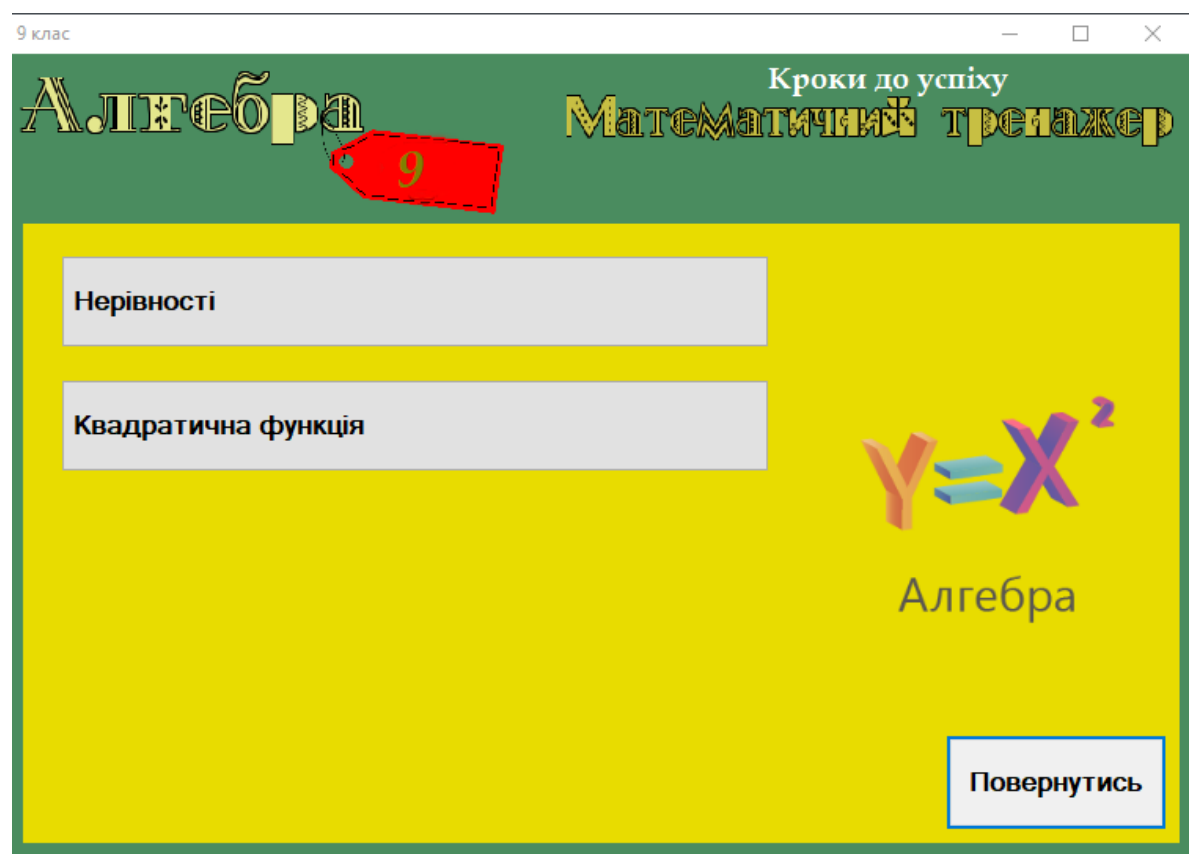

Рисунок 4.3 – Вибір теми

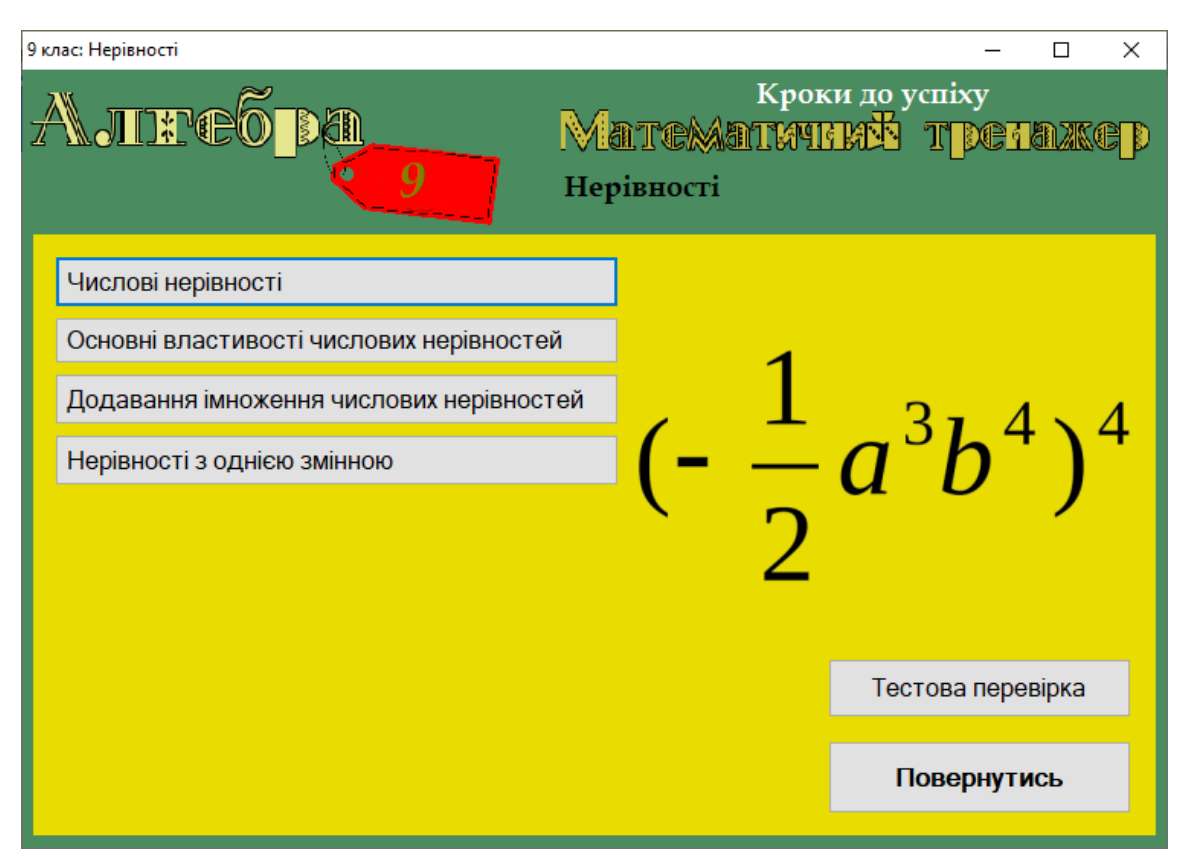

Рисунок 4.4 – Вибір підтеми

При натисканні на тему в браузері йде процес завантаження (рис.4.5) та відкривається відповідна сторінка підручника (рис.4.6).

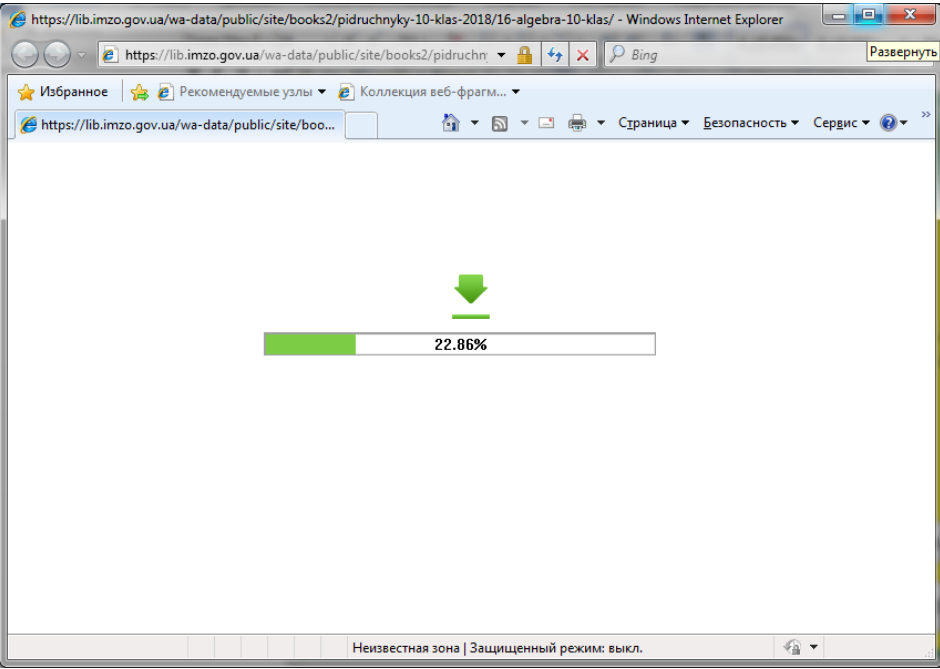

Рисунок 4.5 – Процес завантаження

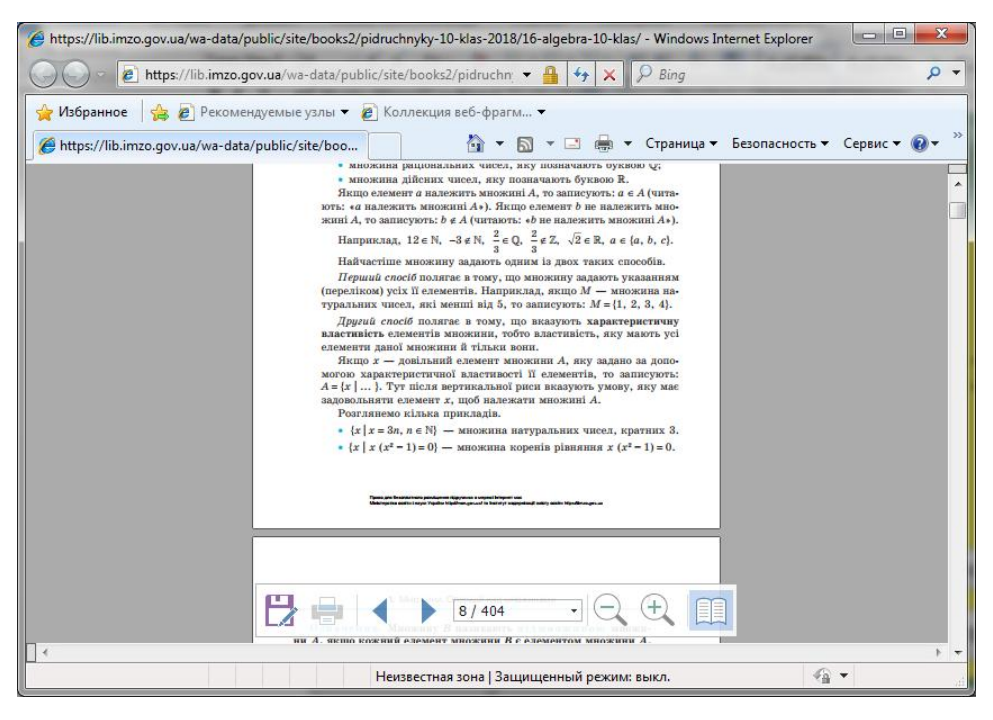

Рисунок 4.6 – Відкрита сторінка

При натисканні кнопки «Тестова перевірка» відкривається форма тестової перевірки (рис. 4.7).

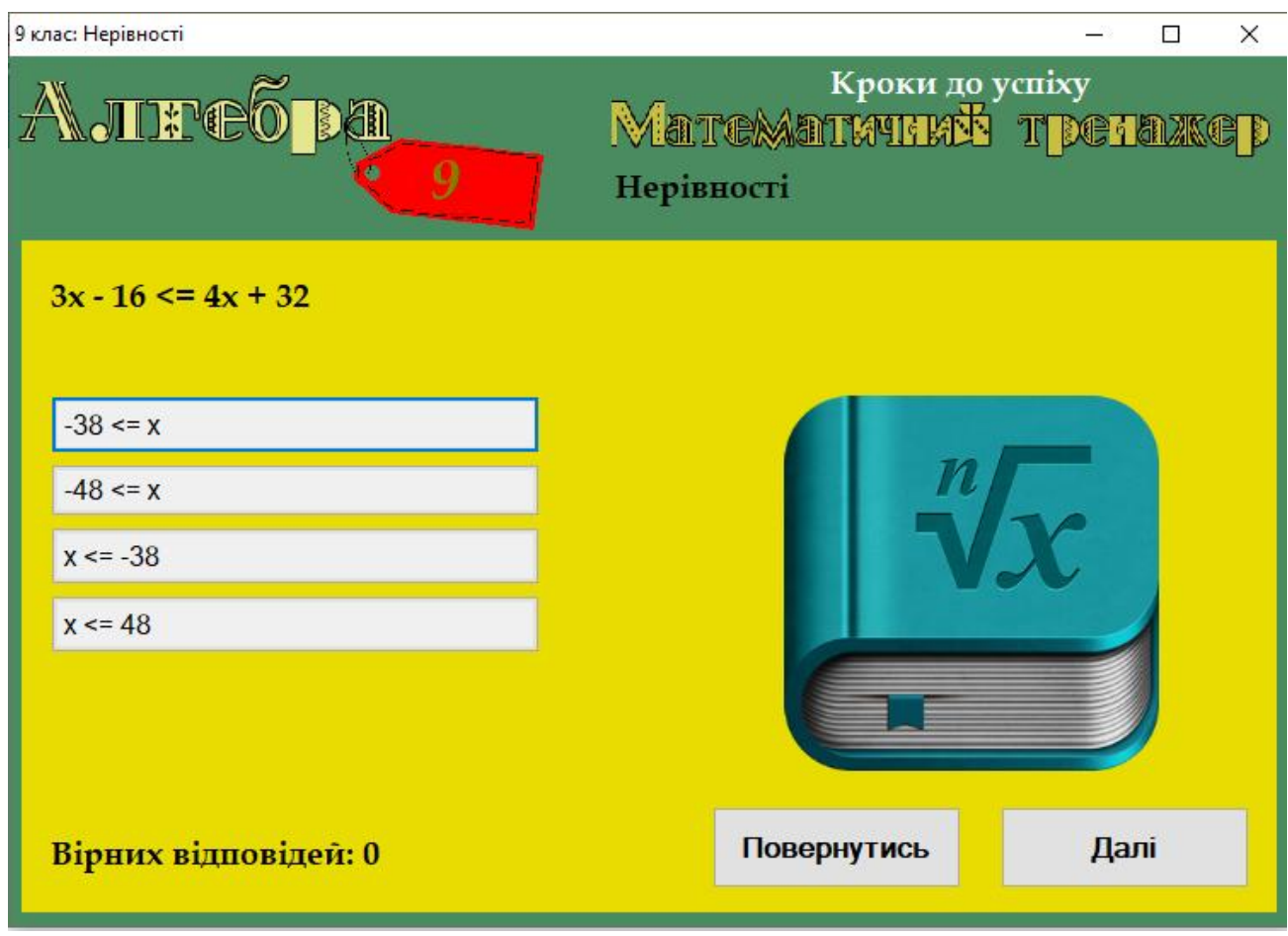

Рисунок 4.7 – Форма тестування

На формі з тестовою перевіркою користувачеві пропонується вирішити завдання та обрати правильну відповідь. Кількість правильних відповідей фіксується у нижній лівій частині форми.

Даний додаток вчитель має змогу завантажити на платформу «Моя школа» (рис. 4.8) та надати можливість учням ним користуватися та опановувати теми самостійно.

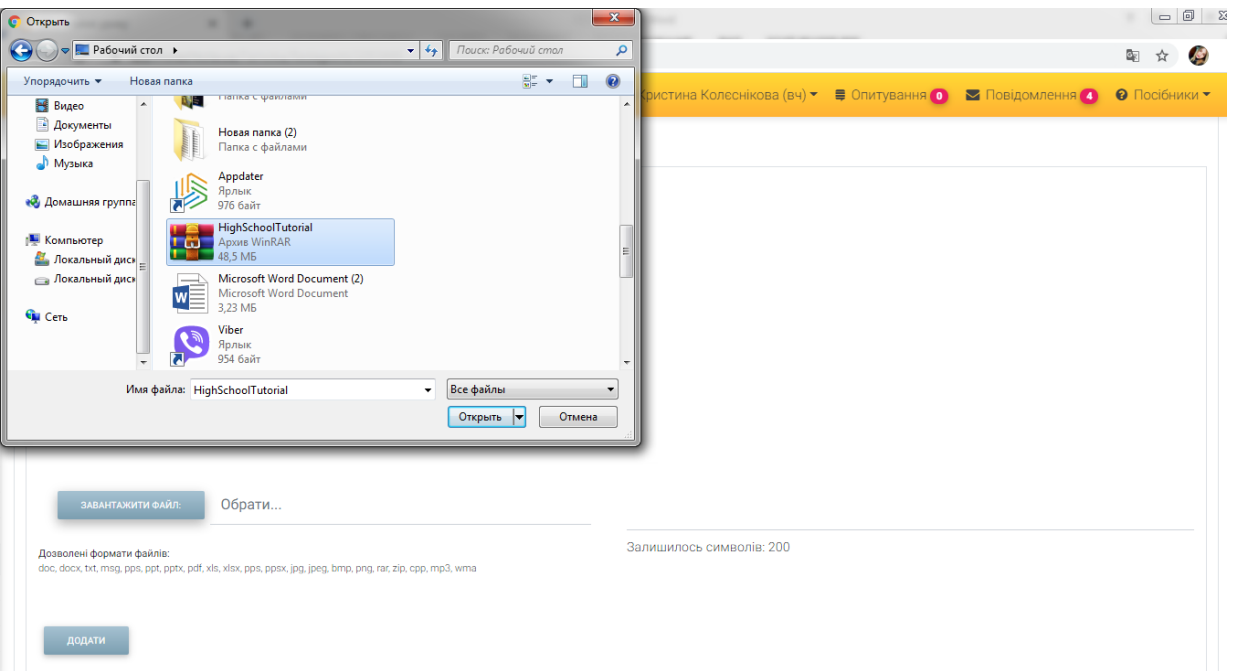

.

Рисунок 4.8 – Завантаження програми на платформі «Моя школа»

#### **ВИСНОВКИ**

<span id="page-43-0"></span>В процесі розробки програмного забезпечення було оглянуто предметну область, отримано вичерпну інформацію про явище дистанційного навчання, розглянуто існуючі рішення в сфері освіти при умовах дистанційного навчання.

Було обрано і описано засоби реалізації програмного забезпечення, а саме мову програмування VB.

На базі отриманих даних було розроблено візуальну структуру, виходячи з якої було створено програмний код додатку для вивчення математики в умовах дистанційного навчання.

Розроблений програмний продукт було протестовано на протязі 2 тижнів учнями 9 класу Володимирівської філії «Томаківського НВК ЗОШ І-ІІІ ст. – ДНЗ»  $N$ о1. Тестування, яке показало, що додаток повністю готовий до використання в реальних умовах, має простий і приємний візуальний інтерфейс, не має багів, матеріал повністю відповідає навчальній програмі.

Як ідею до розвитку можна розглянути можливості додавання нових тем без необхідності змінювати програмний код або вручну змінювати БД, тобто розробити модуль створення і редагування тем.

Виконання цієї роботи дозволило втілити у життя проект, який міг би полегшити роботу вчителям та зацікавити учнів до вивчення математики. Розроблена система має простий і зручний інтерфейс для легкого та зручного користування.

#### **ПЕРЕЛІК ПОСИЛАНЬ**

<span id="page-44-0"></span>1. Google Classroom. Вікіпедія. URL : <https://uk.wikipedia.org/wiki/Google>  $\text{Classroom}$  (дата звернення: 17.10.2020).

2. Microsoft Visual Studio. Вікіпедія. URL : <https://uk.wikipedia.org/wiki/> Microsoft\_Visual\_Studio (дата звернення: 25.10.2020).

3. Reflections on student support in open and distance learning. URL : http://oro.open.ac.uk/1017/ (дата звернення: 17.10.2020).

4. SQLite. Вікіпедія. URL : https://uk.wikipedia.org/wiki/SQLite (дата звернення: 05.11.2020).

5. SТЕМ–проекти в навчальній діяльності учнів. URL : [https://zajtzeve.](https://zajtzeve/) otg.dp.gov.ua/ua/novini-ta-podiyi/novini/stem-proekti-v-navchalnij-diyalnosti-uchniv (дата звернення: 14.10.2020).

6. Visual Basic – Теорія та практика. URL : http://visualbasic-6-0.narod.ru/ (дата звернення: 17.10.2020).

7. Visual Basic. URL : https://znaimo.com.ua/Visual\_Basic (дата звернення: 17.10.2020).

8. Visual Basic. Вікіпедія. URL : https://uk.wikipedia.org/wiki/Visual\_Basic (дата звернення: 17.10.2020).

9. Zoom Video Communications. Вікіпедія. URL : <https://uk.wikipedia.org/> wiki/Zoom\_Video\_Communications (дата звернення: 17.10.2020).

10. Ботузова Ю.В. Особливості використання stem-технологій в навчанні математики. Портал наукових конференцій Центральноукраїнський державний педагогічний університет імені Володимира Винниченка. URL : http://surl.li/hsmq (дата звернення: 15.10.2020).

11. Веб-сервіс для графічного представлення аналітичних звітів. URL : https://ela.kpi.ua/bitstream/123456789/29241/1/Pishchela bakalavr.pdf (дата звернення : 05.11.2020).

12. Впровадження елементів STEM–освіти у навчання природничоматематичних дисциплін. На Урок. URL : https://naurok.com.ua/vipuskna-robotavprovadzhennya-elementiv-stem-osviti-u-navchannya-prirodnicho-matematichnihdisciplin-192131.html (дата звернення: 15.10.2020).

13. Кобзев І. В., Петров К. Е., Тулупов В. В. Web-орієнтована адаптивна система тестування знань. *Системи обробки інформації.* 2010. №9(90). С. 149–152.

14. Козуб Г. О. Аналіз та розробка системи онлайн екзаменування*. Навчально-науковий інститут фізики, математики та інформаційних технологій*. URL : http://ifmit.luguniv.edu.ua/index.php/uk/node/461 (дата звернення: 14.10.2020).

15. Комп'ютерне моделювання процесу випромінювання звуку при русі вісесиметричних тіл в морському середовищі. URL : <https://ela.kpi.ua/bitstream/> 123456789/27033/7/Karpenko\_magistr.pdf (дата звернення: 26.10.2020).

16. Коронавірус та освіта: аналіз проблем і наслідків пандемії. Cedos аналітичний центр*.* URL : https://cedos.org.ua/uk/articles/koronavirus-ta-osvita-analizproblem-i-naslidkiv-pandemii (дата звернення: 17.10.2020).

17. Методичні рекомендації щодо впровадження SТЕМ-освіти у загальноосвітніх та позашкільних навчальних закладах України на 2017/2018 навчальний рік. Освіта.ua. URL : http://ru.osvita.ua/legislation/Ser\_osv/56880/ (дата звернення: 15.10.2020).

18. Морган В. К., Бахметьєва А. М. Навчальні платформи як складові комунікаційного середовища у школах в умовах карантину. *Масова комунікація у глобальному та національному вимірах.* 2020. № 13 . С. 96–-100.

19. Навчальна програма з математики (алгебра і початки аналізу та геометрія) для учнів 10 класів загальноосвітніх навчальних закладів. Рівень стандарту. Департамент освіти та науки Івано-Франківської міської ради. URL : http://osvita-mvk.if.ua/content&content\_id=4856 (дата звернення: 15.10.2020).

20. Ткаченко С. В. «Aналіз можливостей використання середовища розробки microsoft visual basic в навчальному процесі». Сайт кафедри інформатики та інформаційно-комунікаційих технологій. URL : <https://informatika.udpu.edu.ua/> ?page\_id=4428 (дата звернення: 17.10.2020).

## **ДОДАТОК А**

### <span id="page-46-0"></span>**Зміст навчальної програми з математики 9-11 класів**

# Таблиця А.1 − Зміст програми 9 клас

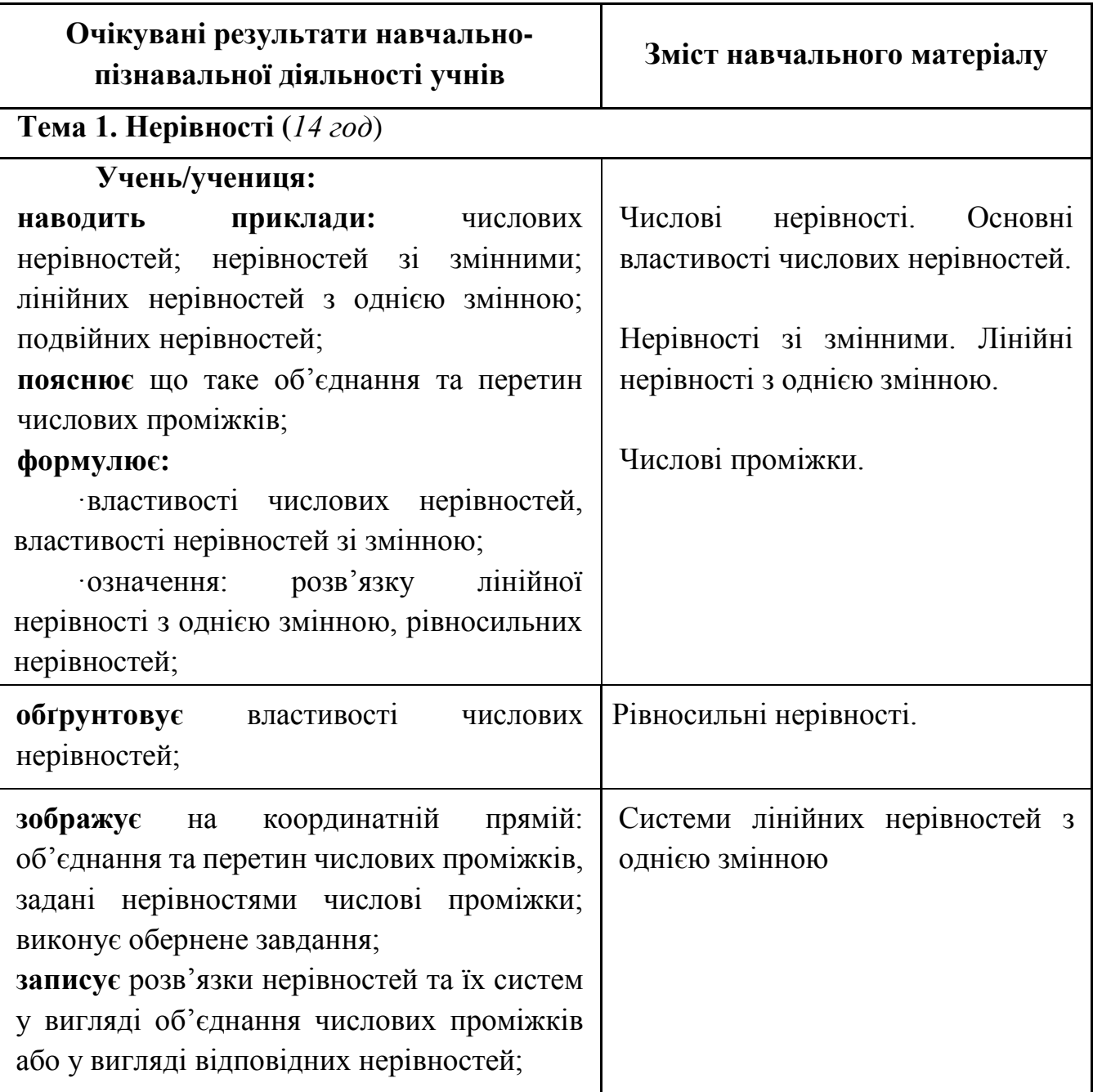

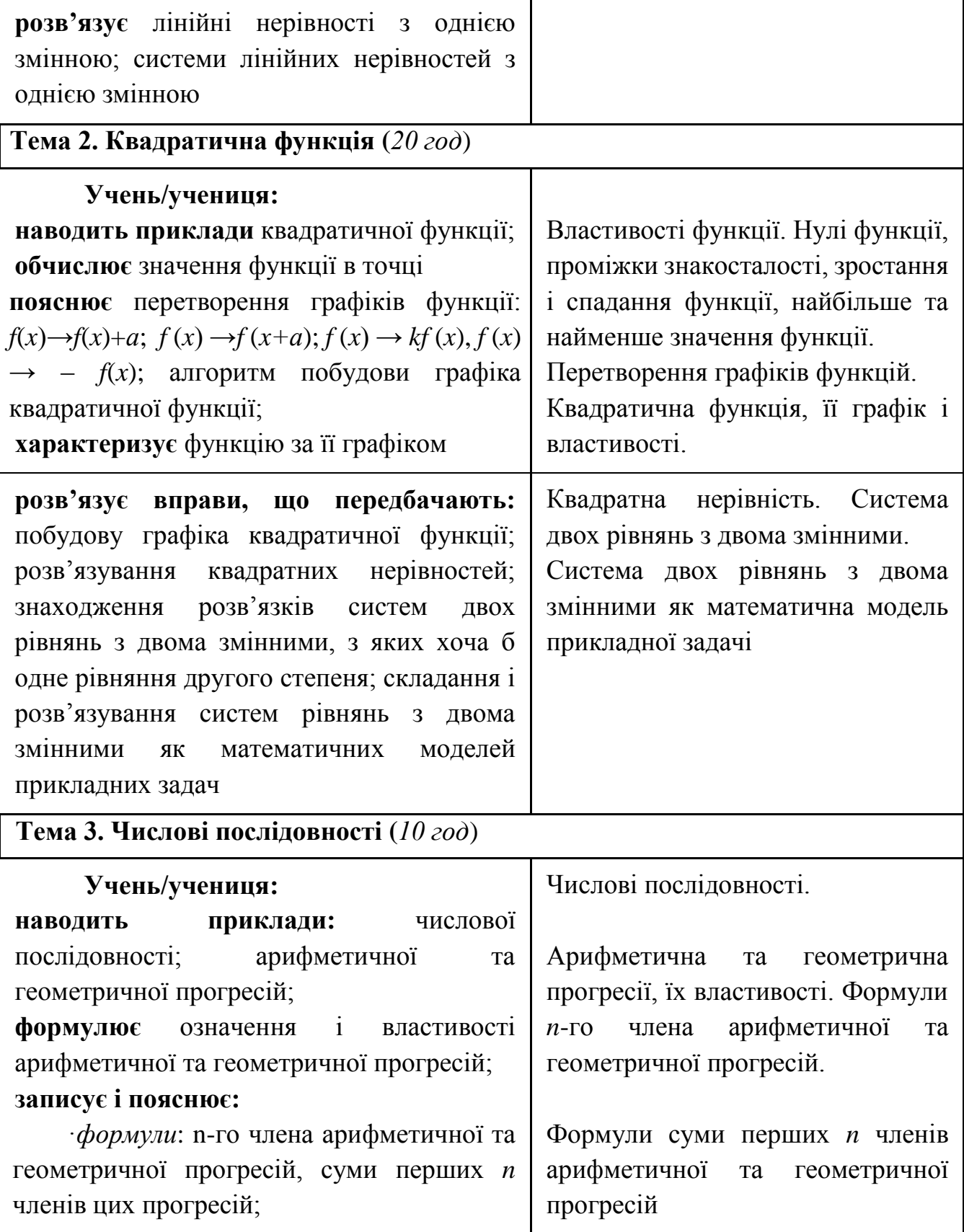

Продовження таблиці А.1

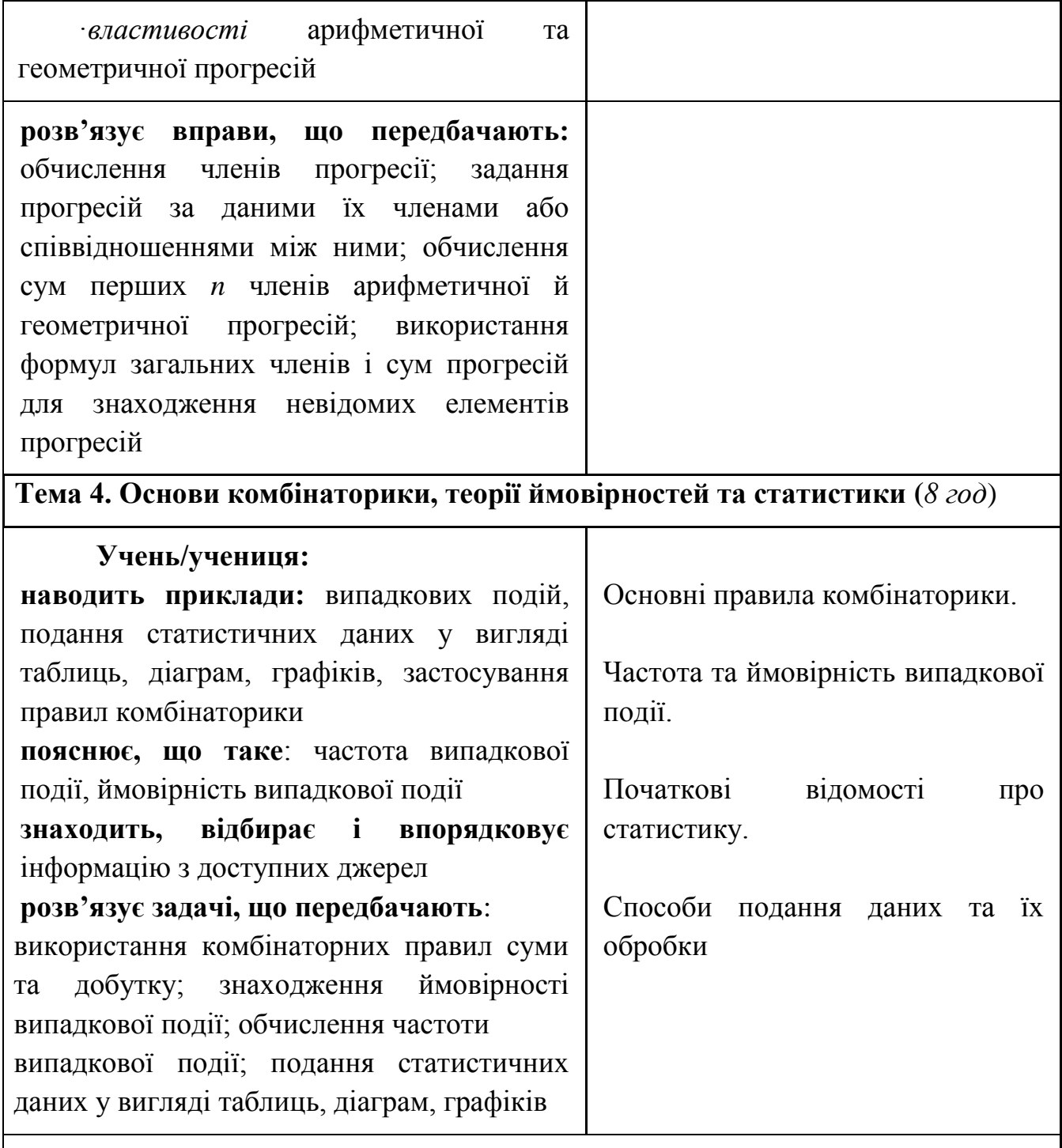

**Розв'язує сюжетні задачі на**: розрахунок та аналіз фінансової спроможності родини; розрахунок обсягу сплачених податків; прийняття рішень стосовно особистих та колективних фінансових питань тощо

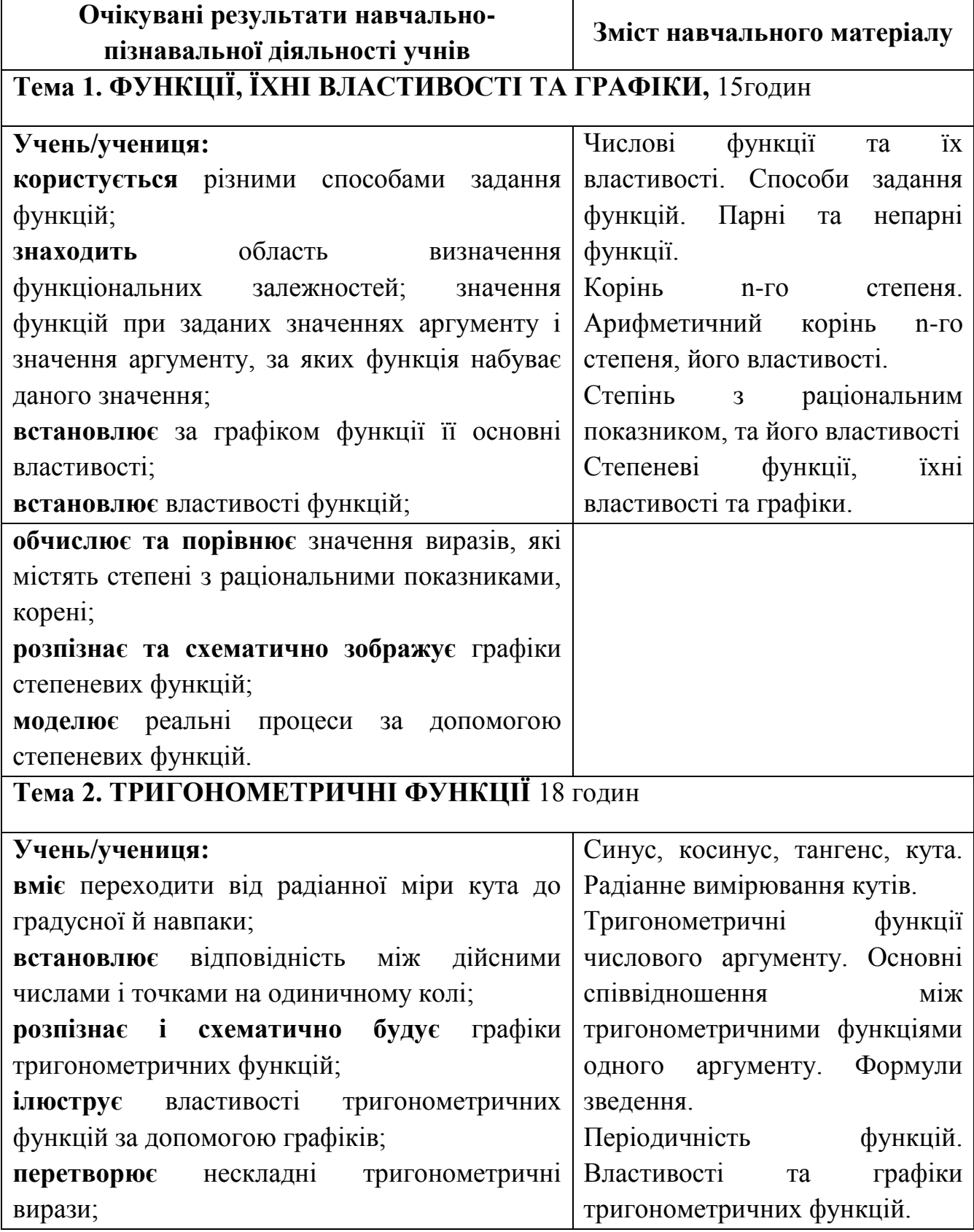

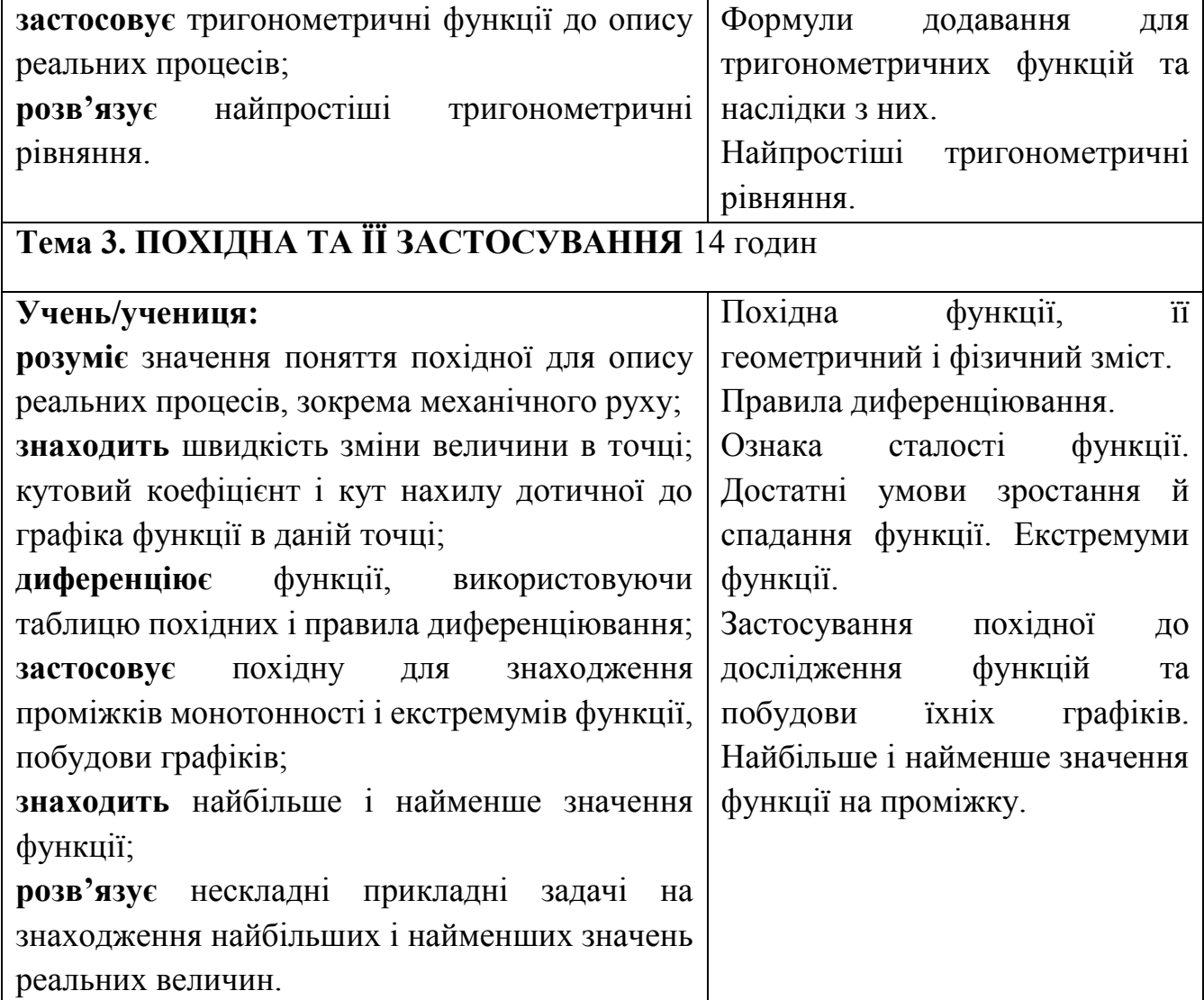

Таблиця А.3 − Зміст програми 11 клас

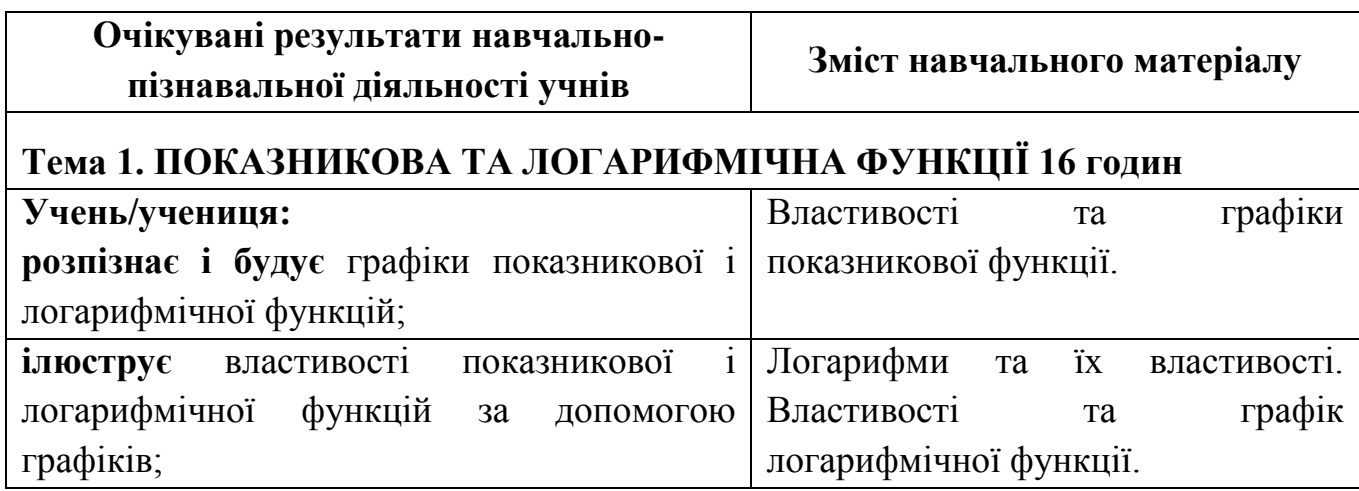

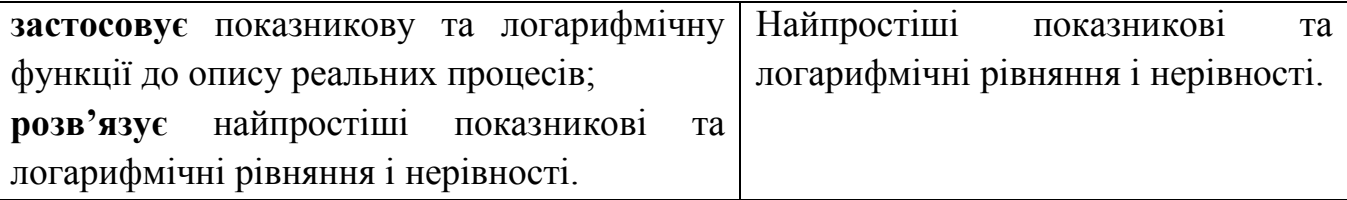

# **Тема 2. ІНТЕГРАЛ ТА ЙОГО ЗАСТОСУВАННЯ 10 годин**

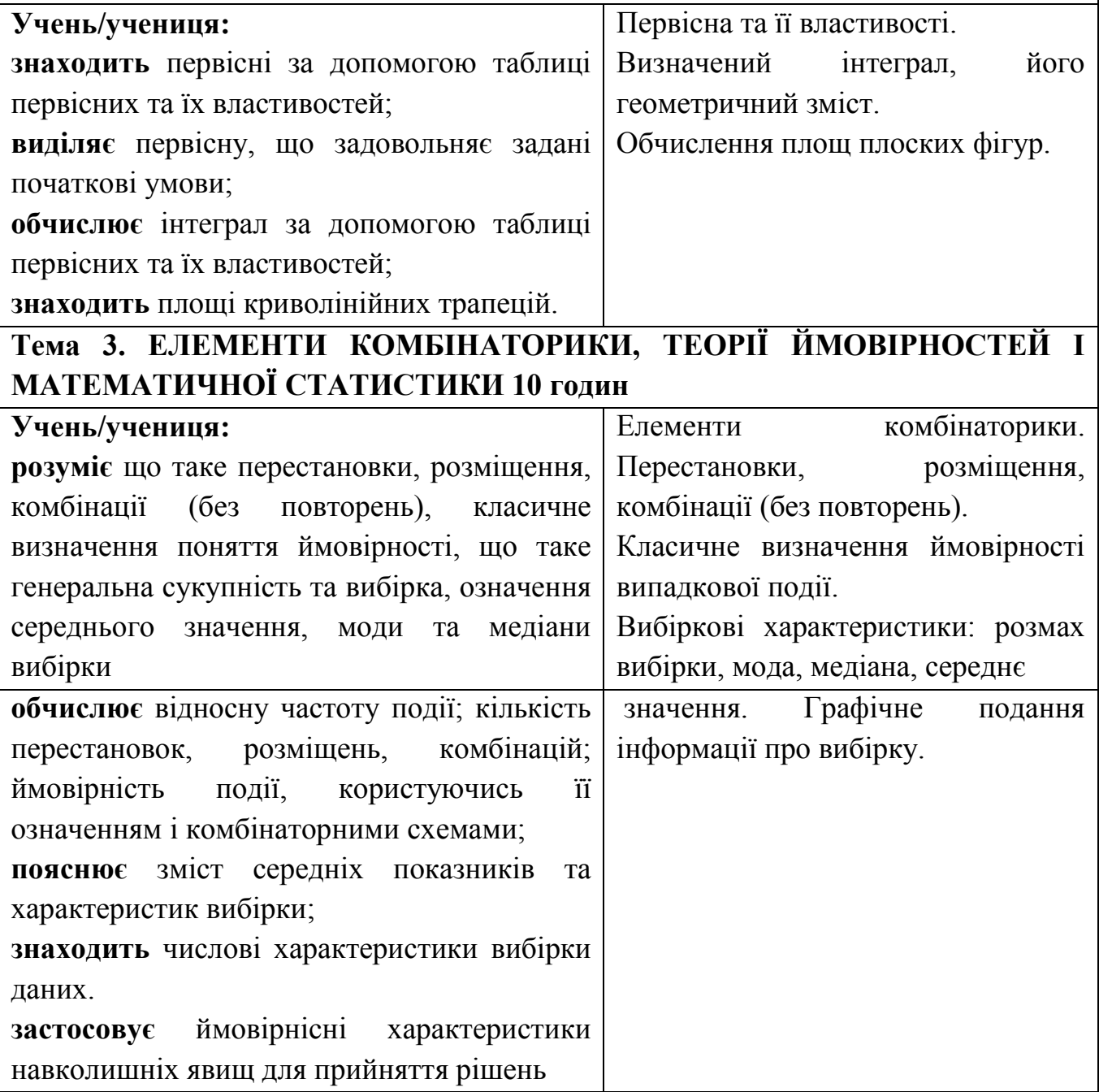